**BECKHOFF** New Automation Technology

# Funktionsbeschreibung | DE TF5200 | TwinCAT 3 CNC Drehfunktionen

TwinCAT Project - TcXaeShell The City of Project TcXaeShell<br>  $\begin{bmatrix}\n\cos A & \sin A & \sin A \\
\cos A & \cos A & \sin A & \cos A\n\end{bmatrix}$  and Debug TwinCAT TwinSAFE PIC Team Scope Tools Window Help<br>  $\begin{bmatrix}\n\sin A & \cos A & \sin A & \sin A \\
\sin A & \cos A & \cos A & \sin A\n\end{bmatrix}$   $\begin{bmatrix}\n\sin A & \sin A & \sin A \\
\sin A & \sin A & \sin A\n\end{b$ File  $\overline{\nabla} \cdot \overline{\mathbf{P}} \cdot \overline{\mathbf{C}}$  $P = 0 x$  $\cdot$  0  $\neq$  0 a  $\ge$ New Project  $\triangleright$  Recent Sort by:  $\boxed{\text{Default}}$   $\boxed{\vdots}$ Solution Explorer (Ctrl+ü)  $\overline{\rho}$  $\frac{1}{\sqrt{2}}$  Solution Twin ( $\overline{AP}$  hoject)<br>  $\frac{1}{\sqrt{2}}$  Twin ( $\overline{AP}$  hoject)<br>  $\frac{1}{\sqrt{2}}$  Twin ( $\overline{AP}$  hoject)<br>  $\frac{1}{\sqrt{2}}$  License<br>  $\frac{1}{\sqrt{2}}$  Tables<br>  $\frac{1}{\sqrt{2}}$  Tables<br>  $\frac{1}{\sqrt{2}}$  The System<br>  $\frac{1}{\sqrt{2}}$  $\blacktriangle$  Installed Solution 'TwinCAT Project' (1 project TwinCAT XAE Project (XML format) TwinCAT Controller<br>TwinCAT Measurement<br>TwinCAT CAD Interface Beta Version WinCAT Projects<br>TwinCAT Projects<br>Tylershall Solution **TcXaeShell Solution E**<br> **E**<br> **E**<br> **E**<br> **F**<br> **F**<br> **F**<br> **F**<br> **F** Not finding what you are looking for? ion Explorer Team Ex

## **Hinweise zur Dokumentation**

<span id="page-2-0"></span>Diese Beschreibung wendet sich ausschließlich an ausgebildetes Fachpersonal der Steuerungs- und Automatisierungstechnik, das mit den geltenden nationalen Normen vertraut ist.

Zur Installation und Inbetriebnahme der Komponenten ist die Beachtung der Dokumentation und der nachfolgenden Hinweise und Erklärungen unbedingt notwendig.

Das Fachpersonal ist verpflichtet, für jede Installation und Inbetriebnahme die zu dem betreffenden Zeitpunkt veröffentliche Dokumentation zu verwenden.

Das Fachpersonal hat sicherzustellen, dass die Anwendung bzw. der Einsatz der beschriebenen Produkte alle Sicherheitsanforderungen, einschließlich sämtlicher anwendbaren Gesetze, Vorschriften, Bestimmungen und Normen erfüllt.

#### **Disclaimer**

Diese Dokumentation wurde sorgfältig erstellt. Die beschriebenen Produkte werden jedoch ständig weiter entwickelt.

Wir behalten uns das Recht vor, die Dokumentation jederzeit und ohne Ankündigung zu überarbeiten und zu ändern.

Aus den Angaben, Abbildungen und Beschreibungen in dieser Dokumentation können keine Ansprüche auf Änderung bereits gelieferter Produkte geltend gemacht werden.

#### **Marken**

Beckhoff®, TwinCAT®, TwinCAT/BSD®, TC/BSD®, EtherCAT®, EtherCAT G®, EtherCAT G10®, EtherCAT P®, Safety over EtherCAT®, TwinSAFE®, XFC®, XTS® und XPlanar® sind eingetragene und lizenzierte Marken der Beckhoff Automation GmbH.

Die Verwendung anderer in dieser Dokumentation enthaltenen Marken oder Kennzeichen durch Dritte kann zu einer Verletzung von Rechten der Inhaber der entsprechenden Bezeichnungen führen.

#### **Patente**

Die EtherCAT-Technologie ist patentrechtlich geschützt, insbesondere durch folgende Anmeldungen und Patente:

EP1590927, EP1789857, EP1456722, EP2137893, DE102015105702 mit den entsprechenden Anmeldungen und Eintragungen in verschiedenen anderen Ländern.

### **EtherCAT**

EtherCAT® ist eine eingetragene Marke und patentierte Technologie lizenziert durch die Beckhoff Automation GmbH, Deutschland

#### **Copyright**

© Beckhoff Automation GmbH & Co. KG, Deutschland.

Weitergabe sowie Vervielfältigung dieses Dokuments, Verwertung und Mitteilung seines Inhalts sind verboten, soweit nicht ausdrücklich gestattet.

Zuwiderhandlungen verpflichten zu Schadenersatz. Alle Rechte für den Fall der Patent-, Gebrauchsmusteroder Geschmacksmustereintragung vorbehalten.

## **BECKHOFF**

## **Allgemeine- und Sicherheitshinweise**

#### <span id="page-4-0"></span>**Verwendete Symbole und ihre Bedeutung**

In der vorliegenden Dokumentation werden die folgenden Symbole mit nebenstehendem Sicherheitshinweis und Text verwendet. Die (Sicherheits-) Hinweise sind aufmerksam zu lesen und unbedingt zu befolgen!

#### **Symbole im Erklärtext**

- 1. Gibt eine Aktion an.
- $\Rightarrow$  Gibt eine Handlungsanweisung an.

#### **GEFAHR**

#### **Akute Verletzungsgefahr!**

Wenn der Sicherheitshinweis neben diesem Symbol nicht beachtet wird, besteht unmittelbare Gefahr für Leben und Gesundheit von Personen!

 **VORSICHT**

#### **Schädigung von Personen und Maschinen!**

Wenn der Sicherheitshinweis neben diesem Symbol nicht beachtet wird, können Personen und Maschinen geschädigt werden!

#### *HINWEIS*

#### **Einschränkung oder Fehler**

Dieses Symbol beschreibt Einschränkungen oder warnt vor Fehlern.

#### **Tipps und weitere Hinweise**

Dieses Symbol kennzeichnet Informationen, die zum grundsätzlichen Verständnis beitragen oder zusätzliche Hinweise geben.

#### **Allgemeines Beispiel**

Beispiel zu einem erklärten Sachverhalt.

#### **NC-Programmierbeispiel**

Programmierbeispiel (komplettes NC-Programm oder Programmsequenz) der beschriebenen Funktionalität bzw. des entsprechenden NC-Befehls.

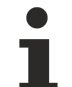

#### **Spezifischer Versionshinweis**

Optionale, ggf. auch eingeschränkte Funktionalität. Die Verfügbarkeit dieser Funktionalität ist von der Konfiguration und dem Versionsumfang abhängig.

## Inhaltsverzeichnis

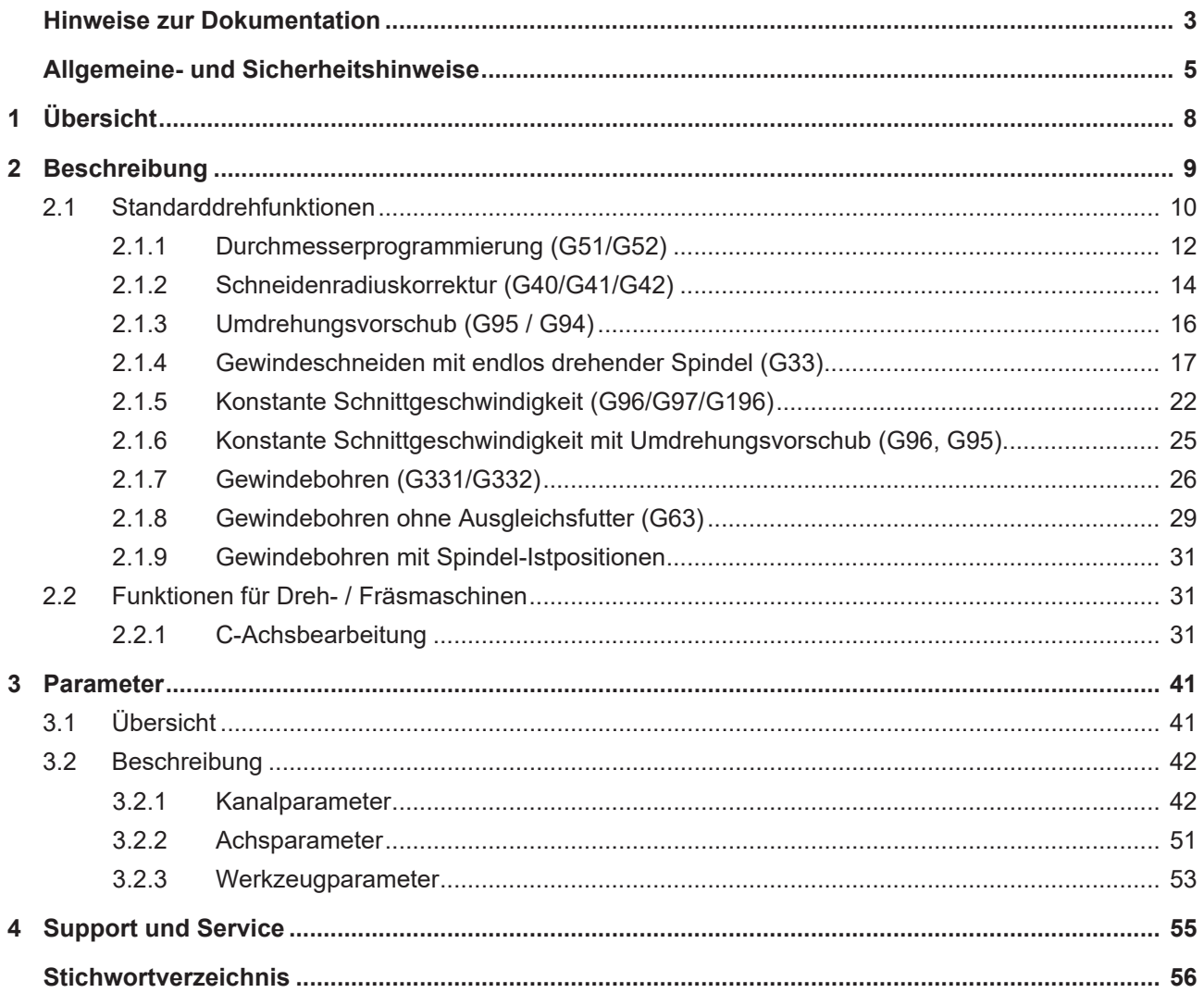

## **Abbildungsverzeichnis**

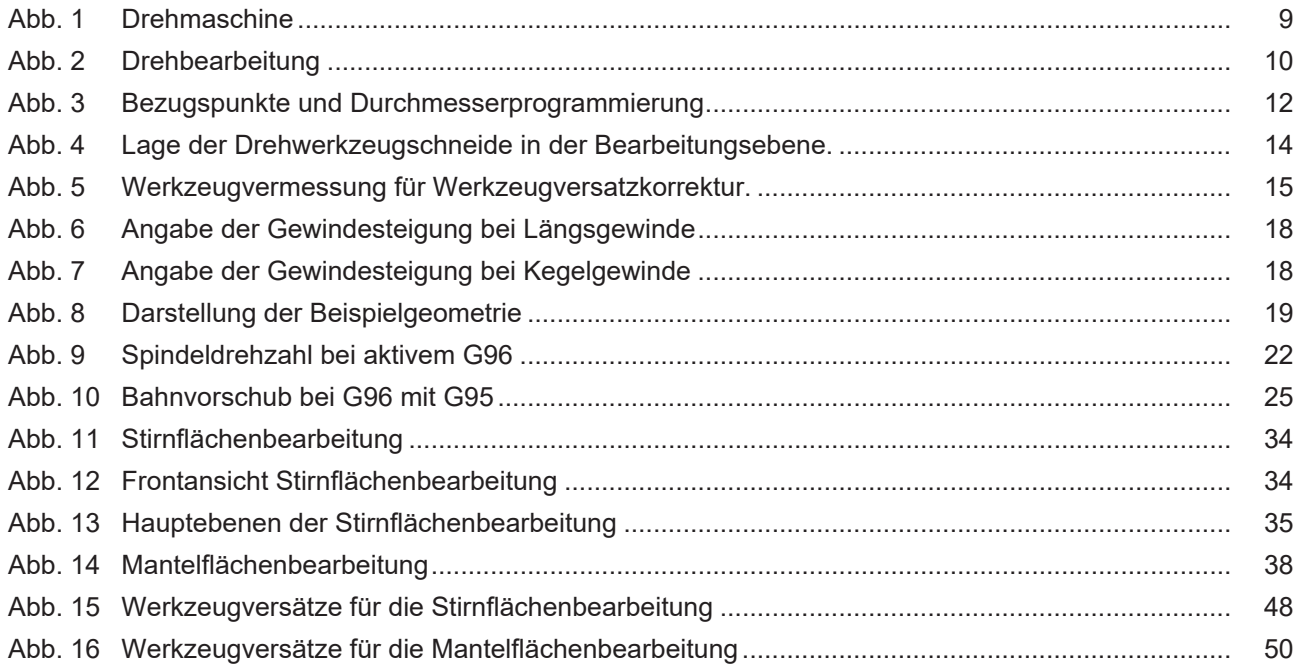

## <span id="page-7-0"></span>**1 Übersicht**

#### **Aufgabe**

Die CNC stellt für die Drehbearbeitung spezifische Funktionen zur Verfügung.

#### **Einsatzmöglichkeiten**

Folgende Funktionen sind verfügbar:

- Durchmesserprogrammierung
- Schneidenradiuskorrektur (SRK)
- Gewindeschneiden mit endlos drehender Spindel (G33)
- Gewindebohren ohne Ausgleichsfutter (G63, G331/G332)
- Umdrehungsvorschub (G95)
- Konstante Schnittgeschwindigkeit (G96, G97, G196)
- Stirn- und Mantelflächenbearbeitung (#CAX, #FACE, #CYL)

#### **Programmierung**

Siehe in den entsprechenden Kapiteln der Drehfunktionen.

#### **Parametrierung**

Drehfunktionen werden durch entsprechende Parameter konfiguriert. Diese sind im Kapitel [Parameter \[](#page-40-0)[}](#page-40-0) [41\]](#page-40-0) beschrieben.

#### *Verweise auf andere Dokumente*

Zwecks Übersichtlichkeit wird eine verkürzte Darstellung der Verweise (Links) auf andere Dokumente bzw. Parameter gewählt, z.B. [PROG] für Programmieranleitung oder P-AXIS-00001 für einen Achsparameter.

Technisch bedingt funktionieren diese Verweise nur in der Online-Hilfe (HTML5, CHM), allerdings nicht in PDF-Dateien, da PDF keine dokumentenübergreifende Verlinkungen unterstützt.

## <span id="page-8-0"></span>**2 Beschreibung**

Drehen ist ein Fertigungsverfahren der Zerspantechnik und zählt neben dem Fräsen, Bohren und Schleifen zu den Grundtechniken der maschinellen Metallbearbeitung. Die zur Bearbeitung erforderliche Werkzeugmaschine ist die Drehmaschine. Diese besteht in ihrer Grundform aus diversen Komponenten:

- einem Antrieb, der das im Spannfutter fixierte Werkstück in Drehung versetzt,
- einem Werkzeugschlitten, der das Drehwerkzeug trägt. Mit Handrädern bzw. weiteren Antrieben für die Bewegung der Werkzeugachsen
- einem stabilen und schwingungsdämpfenden Gestell
- Zusatzkomponenten, s.g. Lünetten und einem Reitstock zum Abstützen langer Drehteile

Diese einfache mechanische Form der Universaldrehmaschine ist im nachfolgenden Bild dargestellt. Sie wird hauptsächlich im Bereich der Kleinserie und für die Herstellung von Einzelteilen im Werkstattbereich eingesetzt. Für mittlere und größere Serien kommt die s.g. CNC-Drehmaschine zum Einsatz. Diese verfügt über eine CNC-Steuerung, welche die programmierte Bewegung des Werkzeuges auch auf komplizierten Bahnen ermöglicht.

<span id="page-8-1"></span>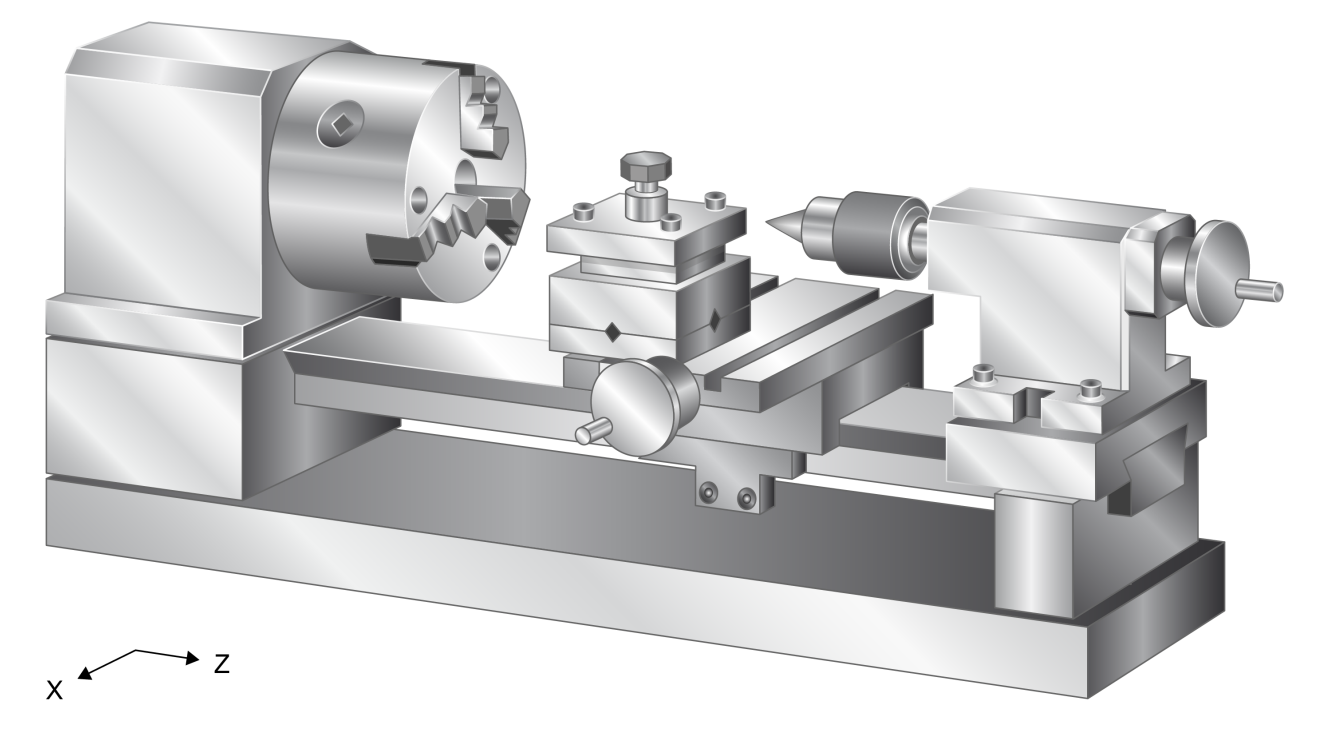

Abb. 1: Drehmaschine

### <span id="page-9-0"></span>**2.1 Standarddrehfunktionen**

Die Standarddrehfunktionen werden bei der klassischen Drehbearbeitung mit einer endlos drehenden Spindel verwendet. Für den vollen Funktionsumfang ist dabei eine lagegeregelte interpolierte CNC Spindelachse als Hauptspindel zu konfigurieren. Detaillierte Informationen hierzu siehe [FCT-S1].

<span id="page-9-1"></span>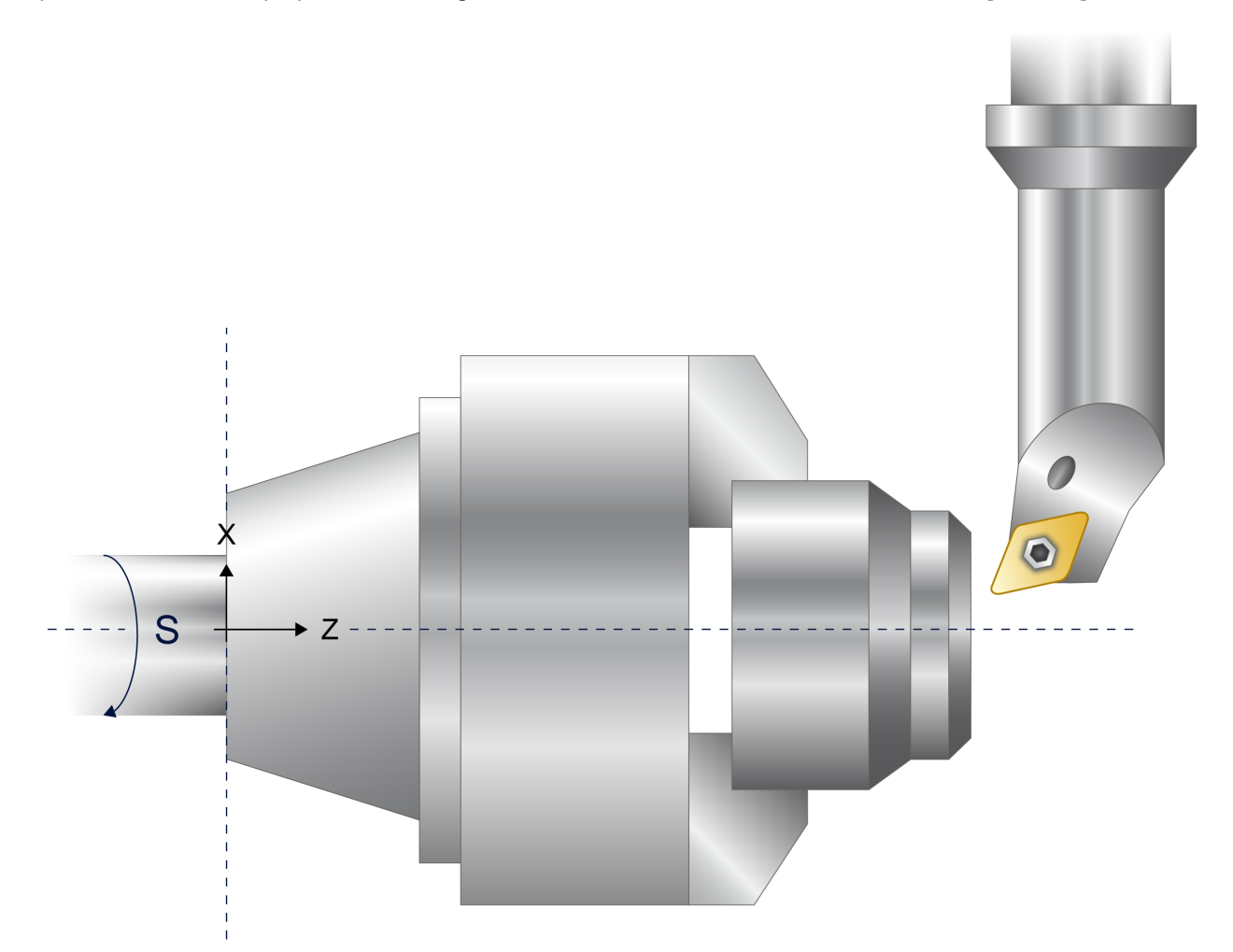

Abb. 2: Drehbearbeitung

Die werkstücktragende Spindelachse wird über die Spindelbefehle M03, M04 und M05 mit zugeordneter Drehzahl beauftragt.

Eine Längs- und eine Plandrehachse sind über einen Eintrag im Achsparameter P-AXIS-00015 zu kennzeichnen. Als Beispiel ist in obiger Abbildung die Z-Achse als Längsdrehachse (Bit 0x80) und die X-Achse als Plandrehachse (Bit 0x40) zu markieren.

Die klassische Achskonfiguration besteht aus 3 kartesischen Hauptachsen in der Reihenfolge X-Y-Z (1. Hauptachse, 2. Hauptachse, 3. Hauptachse), die Bearbeitung wird in der programmierten G18 Ebene (Z, X) durchgeführt.

Die Bearbeitung kann auch in der Standard-G17-Ebene ausgeführt werden. Die alternative Achskonfiguration muss dann Z- X- Y sein.

#### **Standarddrehfunktionen**

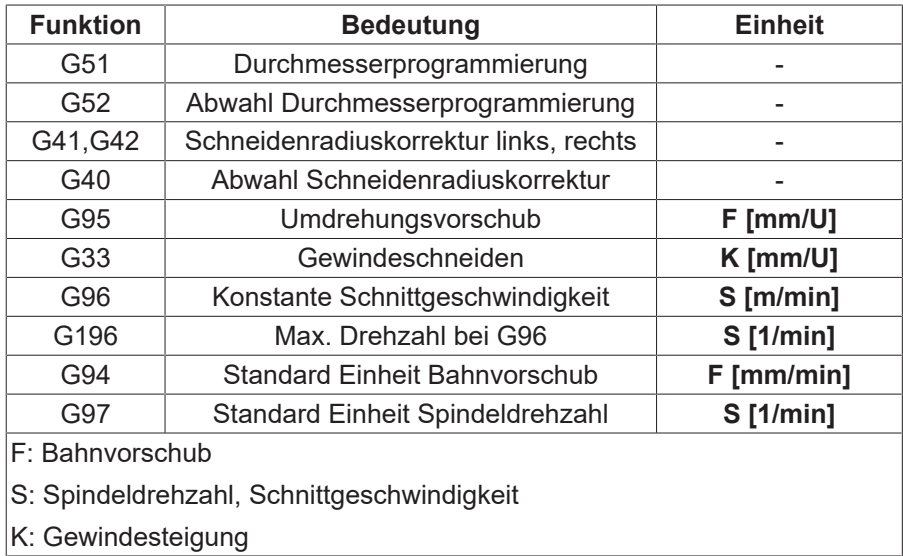

## RECKHOEE

### <span id="page-11-0"></span>**2.1.1 Durchmesserprogrammierung (G51/G52)**

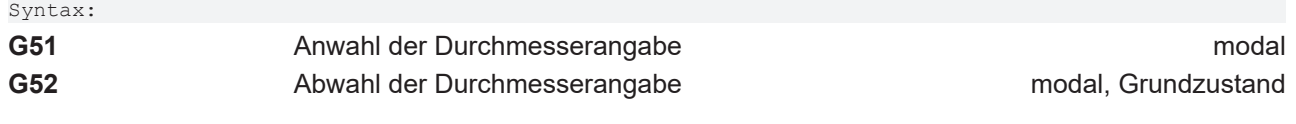

<span id="page-11-1"></span>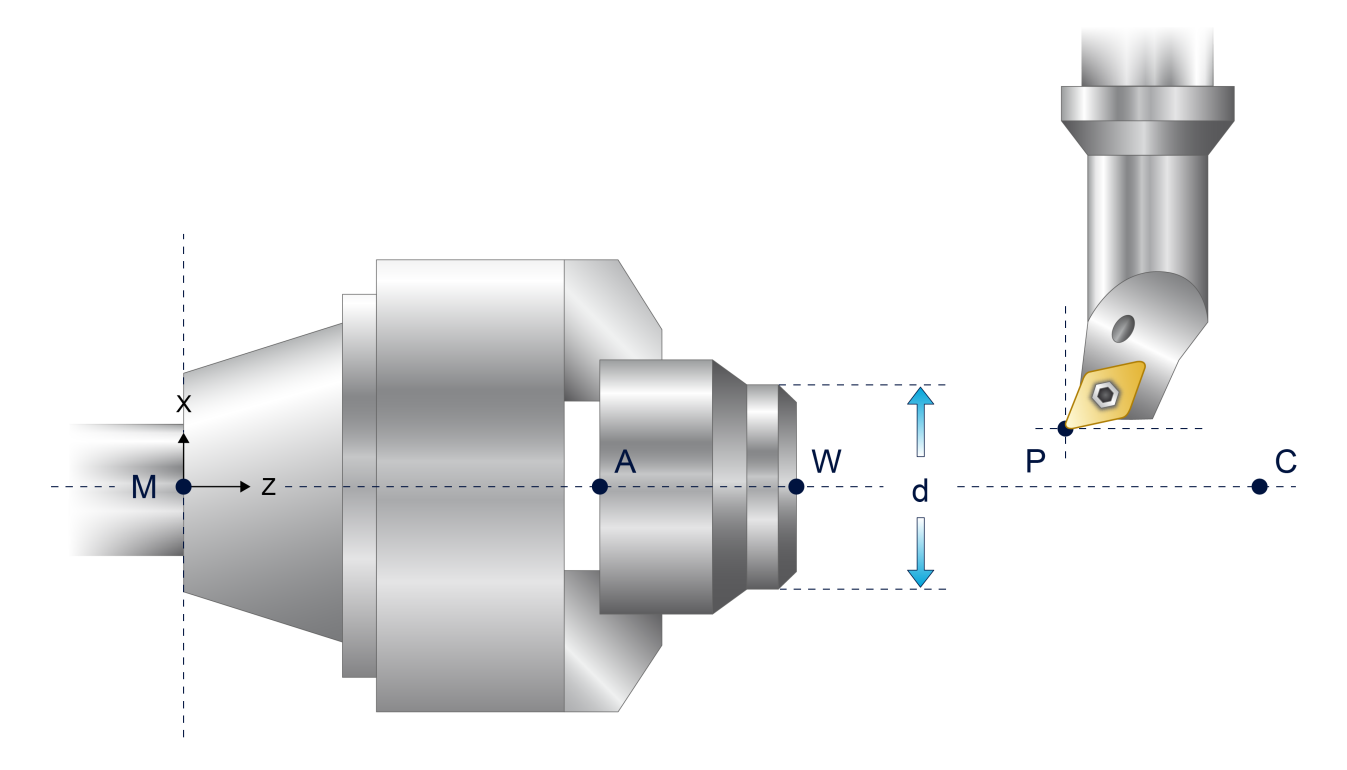

#### Abb. 3: Bezugspunkte und Durchmesserprogrammierung

- W Werkstücknullpunkt **P** Schneidenpunkt
- 
- M Maschinennullpunkt A Anschlagpunkt
- 
- 
- X Plandrehachse Z Längsdrehachse
	-
- C Steuerungsnullpunkt d Programmiertes Maß bei Durchmesserprogrammierung

Bei angewählter Durchmesserprogrammierung werden die Positionsangaben für die Plandrehachse in einem Verfahrsatz als Durchmesserangaben bezüglich der Drehmitte interpretiert.

Es ist zu beachten, dass die programmierten Koordinaten der Plandrehachse nur dann tatsächlich dem Werkstückdurchmesser entsprechen, wenn sich der Nullpunkt der Plandrehachse in der Drehmitte befindet (unabhängig davon, ob Verschiebungen im Durchmesser wirken; siehe Programmierbeispiel unten).

Über die Achsparameter können für Achsen im Modus "Plandrehen" parametriert werden:

- G51 bei absoluter Programmierung (G90) (P-AXIS-00058)
- … und/oder G51 bei relativer Programmierung (G91) (P-AXIS-00059)
- Bezugspunktprogrammierung (G92) und Nullpunktprogrammierung (G53 G59) im Durchmesser (P-CHAN-00091)

G51 wirkt auf die Achse, die im Modus "Plandrehen" betrieben wird. Diese Plandrehachse muss bei Anwahl in der Bearbeitungsebene (G17, G18, G19) vorhanden sein.

Die Koordinaten des Kreismittelpunktes (I, J, K) bzw. die Kreisradiusprogrammierung (R) werden nicht im Durchmesser programmiert.

Die Abwahl der Durchmesserprogrammierung erfolgt durch G52.

#### **Durchmesserprogrammierung (G51/G52) in G18**

;Allgemeine Einstellungen (optional): ;Anzeige Positionswerte im Durchmesser: P-CHAN-00256 (TRUE, 1) ;Einstellungen X-Achse: ;Plandrehachse, translatorisch: P-AXIS-00015 (0x41) ;G51 bei G90: P-AXIS-00058 (TRUE, 1) ;G51 bei G91: P-AXIS-00059 (FALSE, 0)(optional) ;G92, G53–G59 im Durchmesser: P-CHAN-00091 (TRUE, 1) (optional) ;Einstellungen Z-Achse: ;Längsdrehachse, translatorisch: P-AXIS-00015 (0x81) ; N05 G18 N10 G90 G01 F1000<br>N20 G51 X80 N20 G51 X80 ;Durchmesser 80mm N30 G92 X10 ;G92 um 10mm im Durchmesser N40 X0 ;Position 0 + G92 => Durchmesser 10mm N50 G91 X50 ;X relativ +50mm, nicht im Durchmesser N80 G52 ;Abwahl Durchmesserprogrammierung ;… N90 M30

### <span id="page-13-0"></span>**2.1.2 Schneidenradiuskorrektur (G40/G41/G42)**

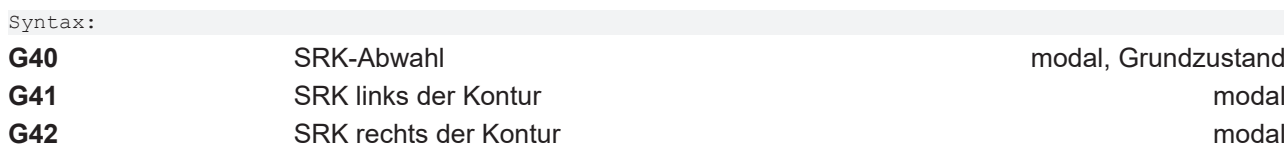

Die Schneidenradiuskorrektur (SRK) wirkt bei der Drehbearbeitung in der mit G17, G18, G19 angewählten Bearbeitungsebene. In dieser Ebene muss eine der Achsen im Modus "Plandrehen", die andere im Modus "Längsdrehen" betrieben werden. ( Achsmode: P-AXIS-00015)

Als Werkzeugkorrekturwerte werden die unter den D-Worten abgelegten Datensätze verwendet. Bei Drehwerkzeugen ist die Lage der Werkzeugschneide im Parameter P-TOOL-00002 bezüglich der Bearbeitungsebene (Plan-, Längsdrehachse) über eine zusätzliche Kennung 1...9 anzugeben (siehe Abbildung).

<span id="page-13-1"></span>Plandrehachse

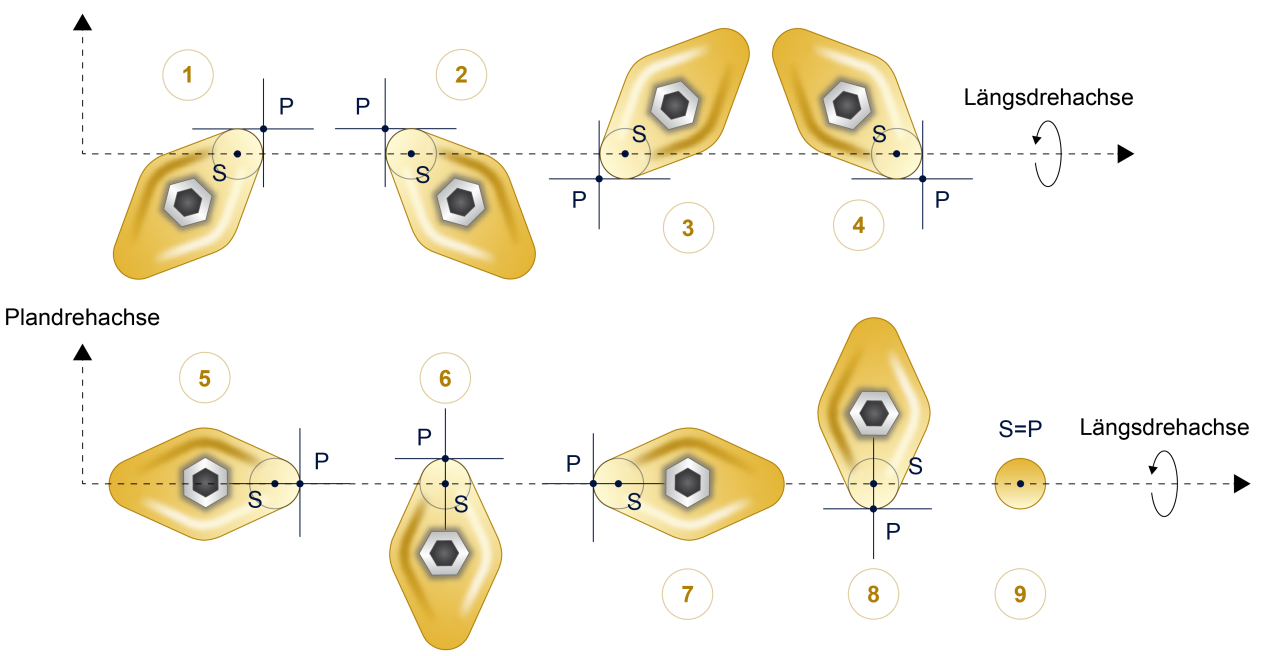

Abb. 4: Lage der Drehwerkzeugschneide in der Bearbeitungsebene.

## **BECKHOFF**

Ein typisches Drehwerkzeug wird durch folgende Werte / Parameter charakterisiert:

- Werkzeugtyp 1 (Drehwerkzeug)
- SRK-Lage 1...9
- Werkzeugradius **Schneidenradius** Schneidenradius
- Werkzeuglänge
- Werkzeugversatzmaße (siehe nochfolgende Abbildung)

<span id="page-14-0"></span>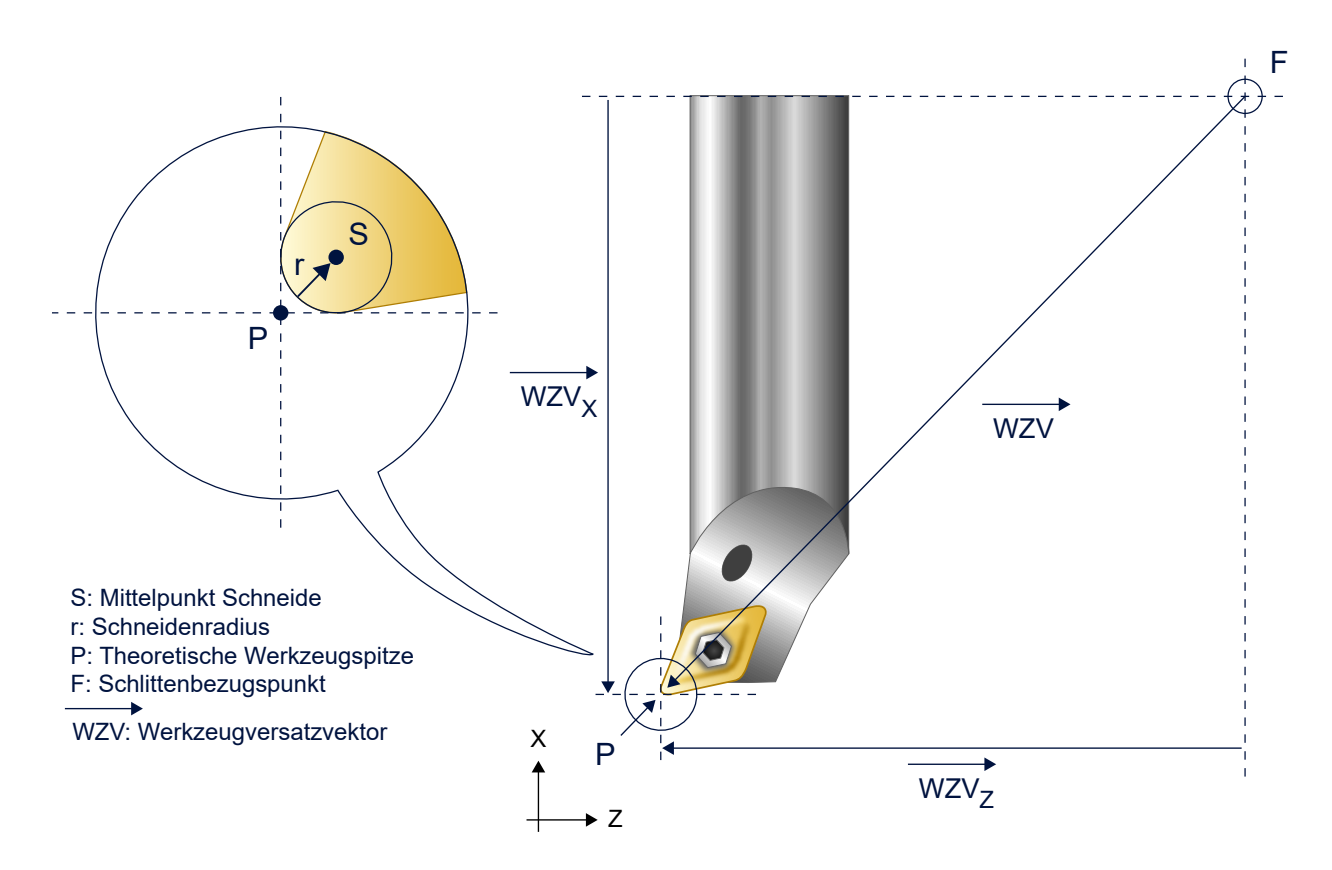

Abb. 5: Werkzeugvermessung für Werkzeugversatzkorrektur.

Bei der Angabe von Werkzeugachsversätzen ist deren Vorzeichen zu beachten, da es sich um Komponenten des Werkzeugversatzvektors in der Bearbeitungsebene handelt. Für das in der Abbildung oben dargestellte Beispiel eines Drehwerkzeugs haben die Versätze in Richtung der X- und Z-Achse jeweils negatives Vorzeichen.

Die Angabe der Werkzeugversätze müssen bis zur theoretischen Werkzeugspitze (Punkt P) erfolgen.

Ein Wechsel zwischen Drehwerkzeug und Fräswerkzeug ist bei angewähltem G41, G42 erlaubt. Bei absoluter Programmierung (G90) werden die aktuellen Achsversatzmaße des neuen Werkzeugs entsprechend dem Werkzeugtyp im nächsten Bewegungssatz verrechnet.

## **RECKHO**

### <span id="page-15-0"></span>**2.1.3 Umdrehungsvorschub (G95 / G94)**

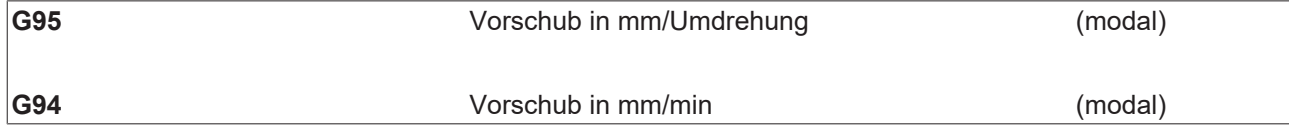

Beim Drehen mit aktivem G95 lässt sich über das F-Wort in mm/U unabhängig von der Spindeldrehzahl eine konstante Spandicke festlegen, sofern die Bahndynamik nicht begrenzend wirkt.

Die CNC berechnet aus der aktuellen Sollspindeldrehzahl und dem programmierten Umdrehungsvorschub den aktuellen Bahnvorschub.

Der Vorschub der Bahnachsen wird dabei an die Drehzahl der lagegeregelten Spindel gekoppelt. Er ist jeweils nur in Verbindung mit der Vorschubvereinbarung gültig, bei der er programmiert wurde. Bei einem Wechsel von G95 zu G94 oder G93 wird also das bei G95 gültige F-Wort nicht übernommen.

Beispiel: S: 1200U/min, F: 1.5mm/U -> VB = 1800mm/min

#### **Umdrehungsvorschub**

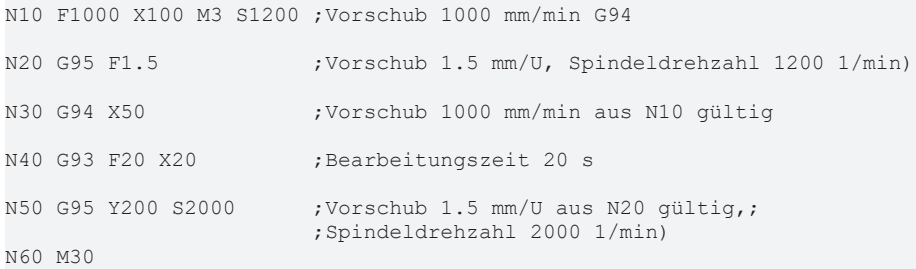

### <span id="page-16-0"></span>**2.1.4 Gewindeschneiden mit endlos drehender Spindel (G33)**

#### **Ein-/mehrgängige Gewinde**

Beim Gewindeschneiden mit endlos drehender Spindel (G33) wird die Bahnbewegung auf den Nulldurchgang der Spindeldrehung synchronisiert. Der Gewindeschnitt kann deshalb auch in mehreren, aufeinanderfolgenden Durchgängen erfolgen. Durch optionale Angabe eines Versatzwinkels können auch mehrgängige Gewinde gefertigt werden.

Für das Erzielen eines guten Bearbeitungsergebnisses und zur Minimierung von Konturfehlern kann für die Spindel sowie für die Bahnachsen eine Vorsteuerung angewählt werden.

#### **Programmierung**

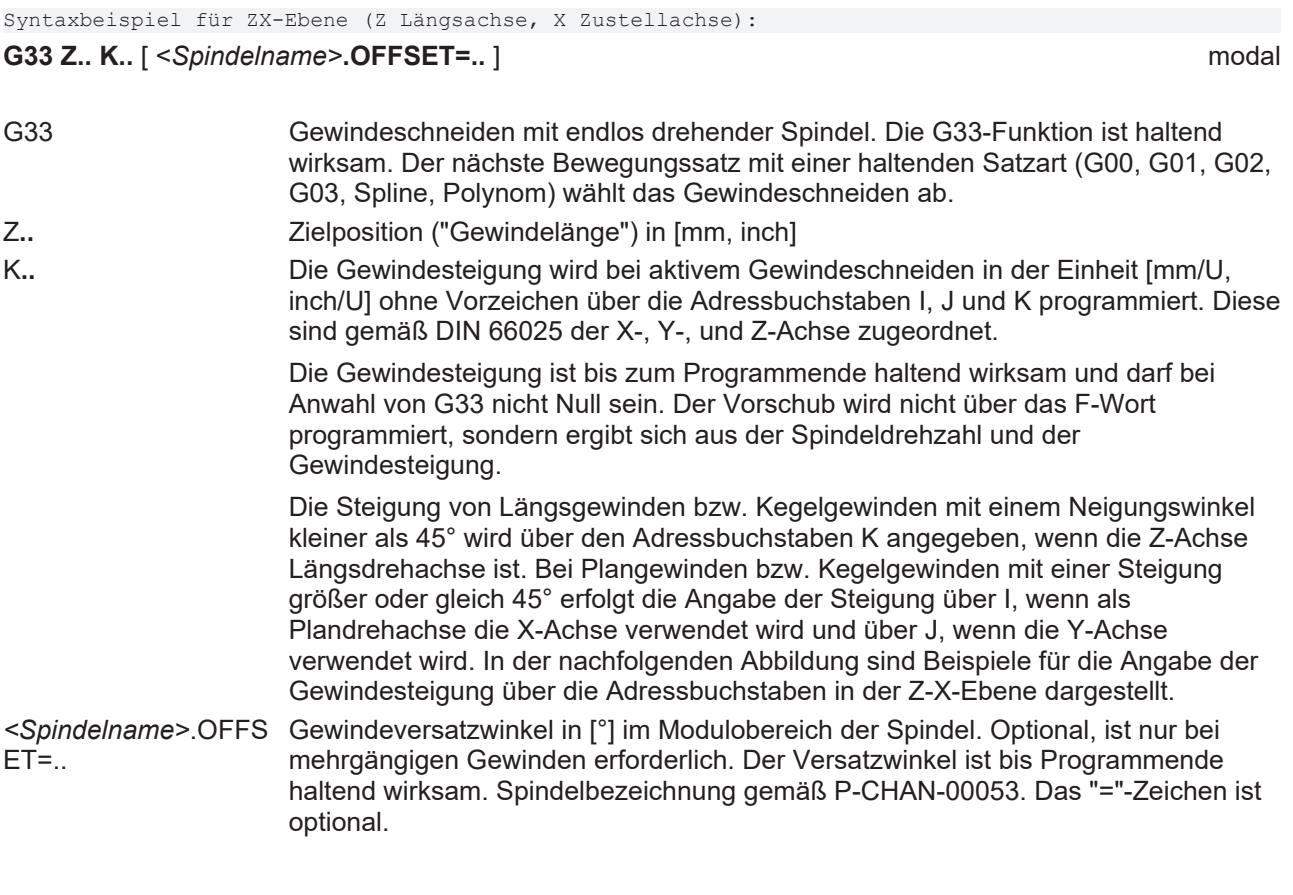

### **Steigungsangaben I, K bei Längsgewinde**

<span id="page-17-0"></span>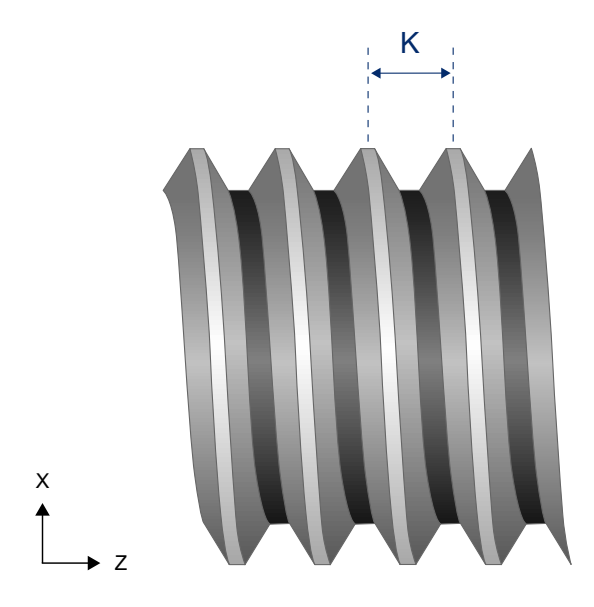

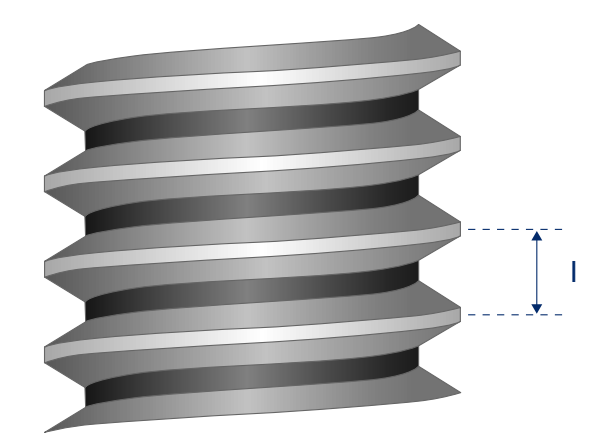

Abb. 6: Angabe der Gewindesteigung bei Längsgewinde

#### **Steigungsangaben I, K bei Kegelgewinde**

<span id="page-17-1"></span>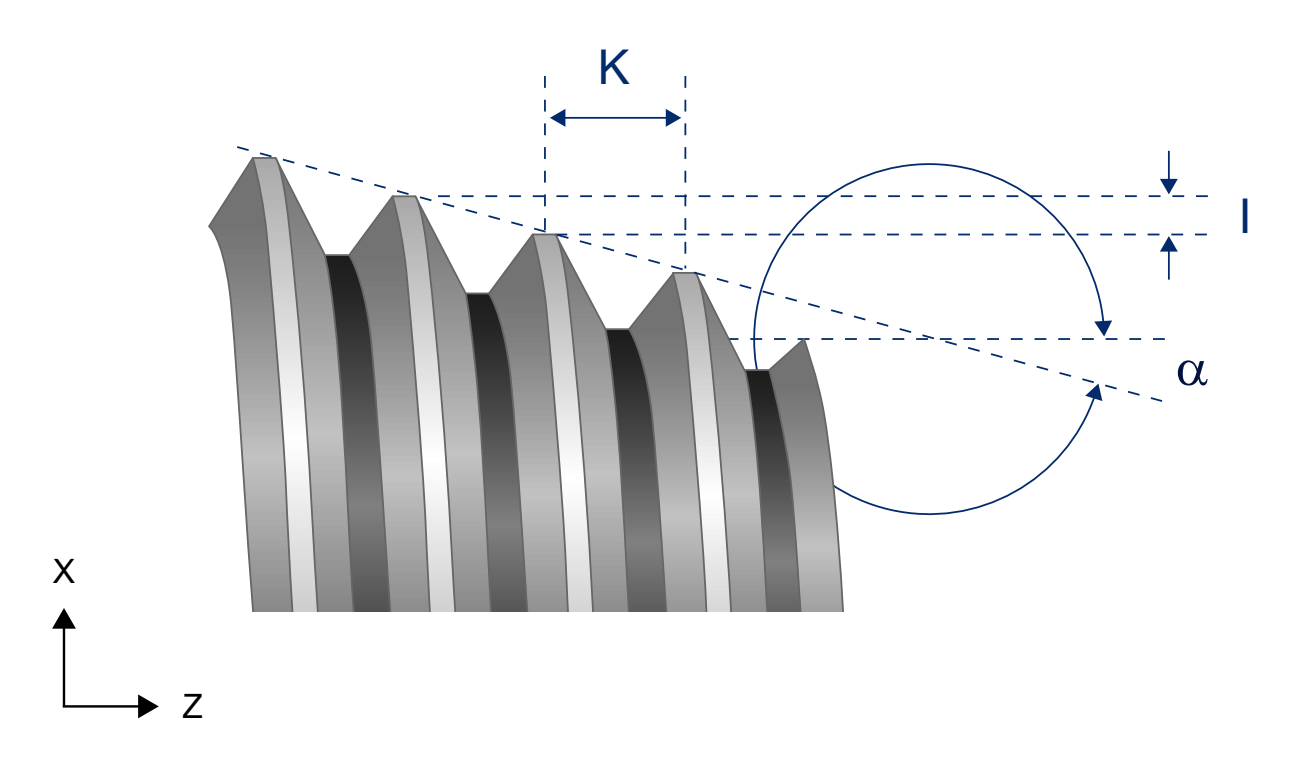

Abb. 7: Angabe der Gewindesteigung bei Kegelgewinde

#### **Gewindeschneiden mit endlos drehender Spindel (G33)**

G33 Z.. K.. [S.OFFSET=..]

<span id="page-18-0"></span>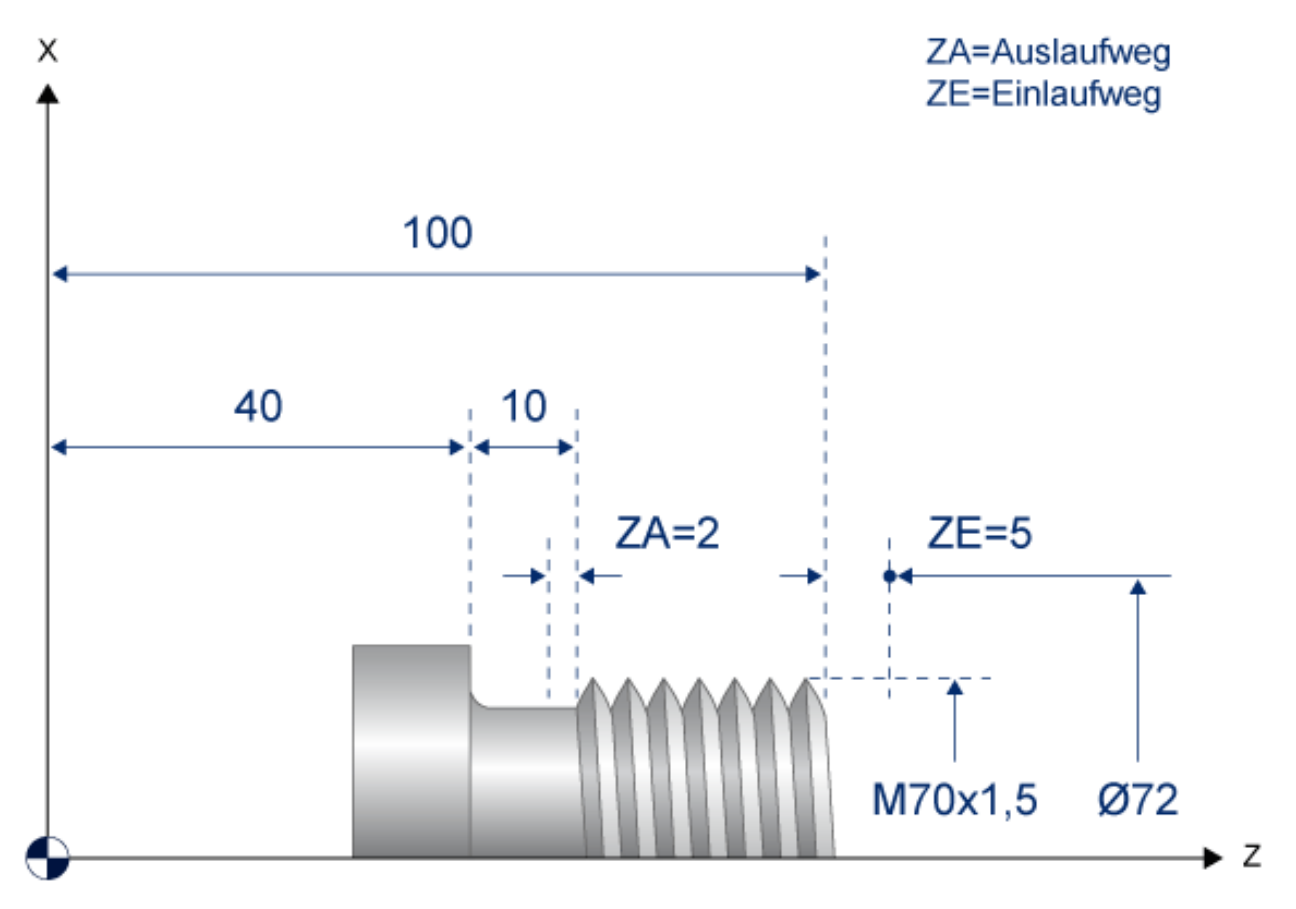

Abb. 8: Darstellung der Beispielgeometrie

### **BECKHO**

#### **Schneiden eines Längsgewindes (M70x1.5) in mehreren Schnitten:**

%L Laengsgewinde

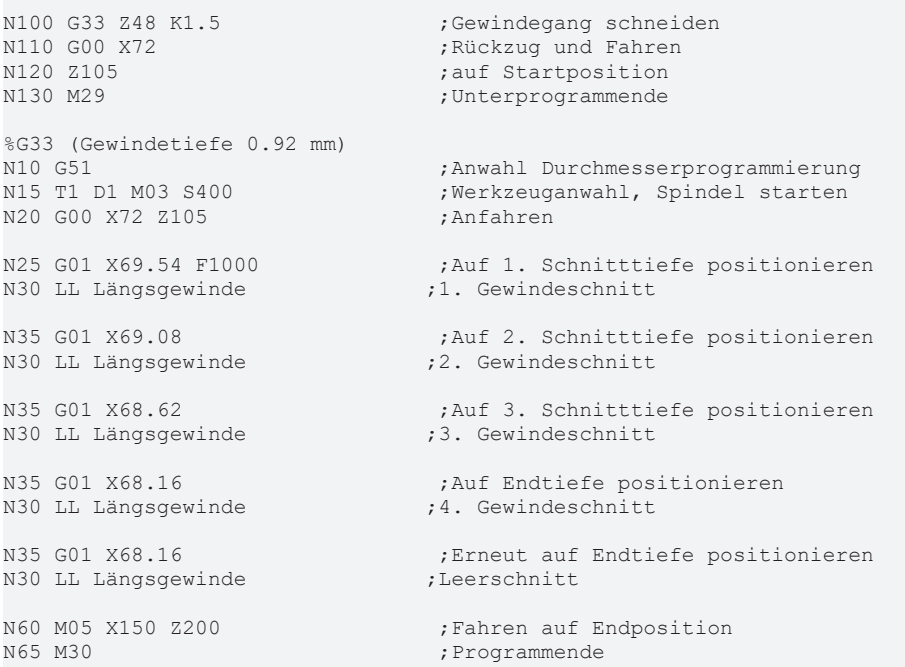

#### **Schneiden eines 2-gängigen Längsgewindes (M70x1.5)**

%G33\_2 (2 Gewindegänge, Gewindetiefe 0.92 mm)<br>N10 G51 : hnwahl Dur N20 G00 X72 Z105<br>N25 G01 X68.16 F1000 N25 G01 X68.16 F1000 ;Auf Gewindetiefe positionieren N30 G33 Z48 K1.5 ;1. Gewindegang schneiden N35 G00 X72 ;Rückzug und Fahren N40 Z105 ;auf nächste N45 G01 X68.16 ;Startposition N55 G00 X72 ;Rückzug und Fahren N60 M05 X150 Z200 ;auf Endposition N65 M30 ;Programmende

N10 G51 ;Anwahl Durchmesserprogrammierung werkzeuganwahl, Spindel starten N50 G33 Z48 K1.5 S.OFFSET=180 ;2. Gewindegang schneiden bei 180°

#### **Schneiden eines Kegelgewindes**

%L Kegelgewinde<br>N010 G33 Z90 X1 I5.0 NO10 G33 Z90 X1 I5.0 ;Gewindegang schneiden (Bezug I)<br>
; NO10 G33 Z90 X1 K5.0 ;Gewindegang schneiden (Bezug K) ; N010 G33 Z90 X1 K5.0 ;Gewindegang schneiden (Bezug K) N020 G00 X72 ;Rückzug und Fahren N030 Z105 ;auf Startposition %G33 N050 G00 X0 Y0 Z0 N060 G18<br>N070 G51 N070 G51 ;Anwahl Durchmesserprogrammierung N080 D1 M03 S1 ;Werkzeuganwahl, Spindel starten N090 G00 X105 Z105<br>N100 G01 X100 F1000 N110 LL Kegelgewinde ;1. Gewindeschnitt N120 M05 X150 Z200 ;Fahren auf Endposition

; Unterprogrammende Anfahren<br>Auf 1. Schnittiefe positionieren<br>T. Gewindeschnitt ; Programmende

### <span id="page-21-0"></span>**2.1.5 Konstante Schnittgeschwindigkeit (G96/G97/G196)**

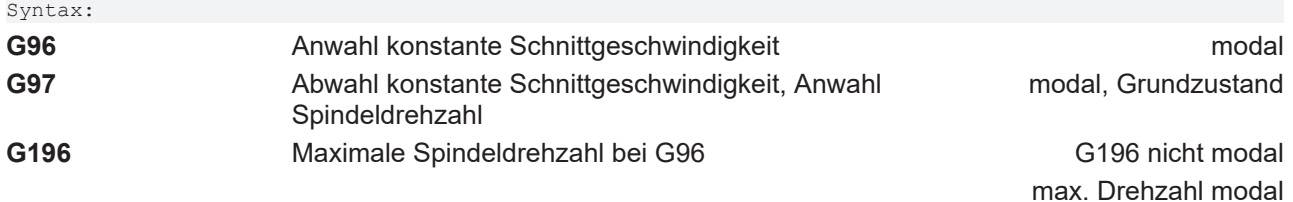

Über die G-Funktionen G96, G97 und G196 kann die Interpretation des S-Wortes wahlweise umgeschaltet werden:

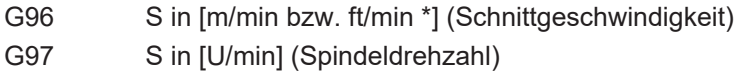

G196 S in [U/min] (max. Spindeldrehzahl während G96)

\* [ab V2.11.2032.08 bei G70 und P-CHAN-00360 = 1]

Bei Anwahl mit G96 berechnet sich die Startdrehzahl der Spindel aus der programmierten Schnittgeschwindigkeit und dem Abstand der Werkzeugspitze zur Drehmitte. Dieser Abstand ergibt sich aus der zuletzt (nicht im aktuellen NC-Satz) programmierten Position und den Bezugspunktverschiebungen der Plandrehachse. In der aktuellen Bearbeitungsebene (G17, G18, G19) muss genau eine Plandrehachse vorhanden sein.

Eine bei G96 über das S-Wort programmierte Schnittgeschwindigkeit ist nur bis zur Abwahl mit G97 gültig. Die Aktivierung der konstanten Schnittgeschwindigkeit erfolgt bei G96 also erst wenn auch das S-Wort programmiert wurde.

Die Angabe einer maximalen Spindeldrehzahl mit G196 in Kombination mit dem S-Wort ist optional und nur während G96 wirksam. Die Programmierung der Drehzahlbegrenzung muss vor Anwahl von G96 erfolgen!

<span id="page-21-1"></span>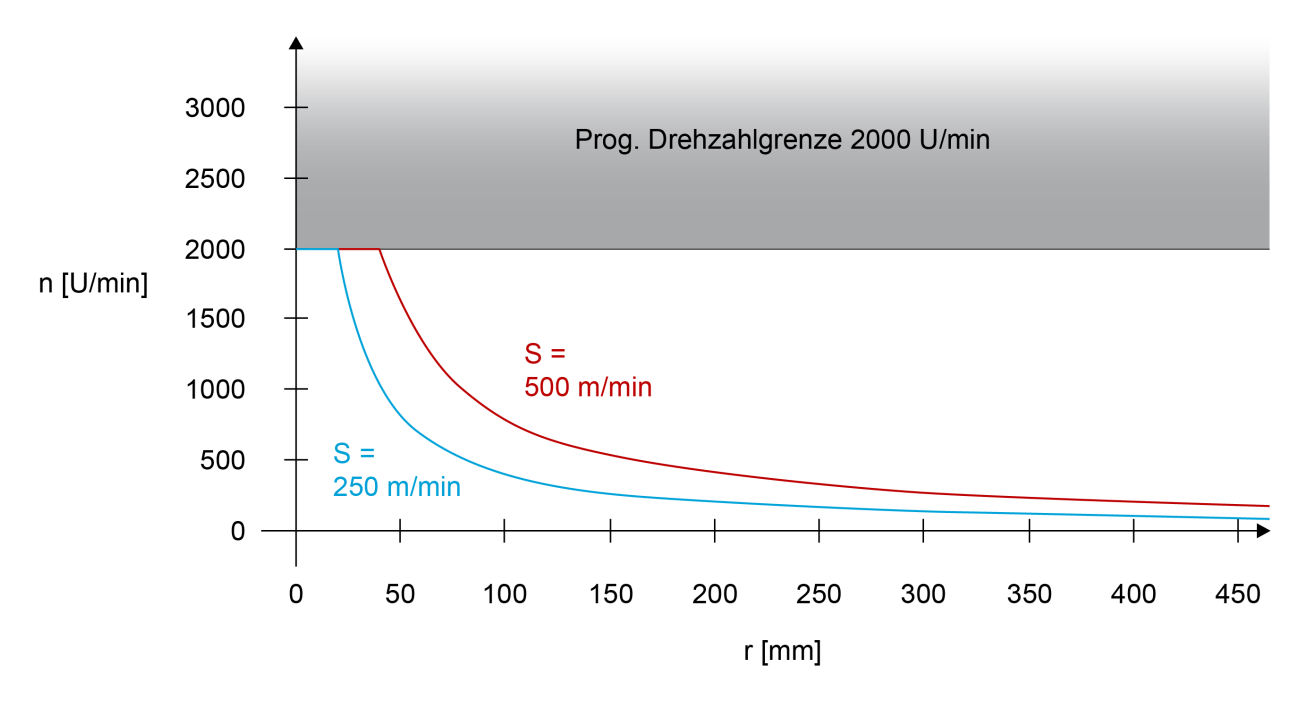

Abb. 9: Spindeldrehzahl bei aktivem G96

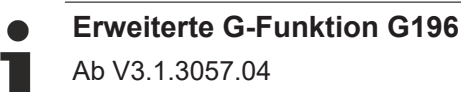

Die maximale Spindeldrehzahl in [U/min] kann alternativ auch als Zusatzwert in Kombination mit G196 programmiert werden. Sie ist haltend wirksam.

Mit dieser Syntax darf G196 dann im gleichen Satz wie G96 programmiert werden, ein eigener NC-Satz ist nicht erforderlich.

Syntax:

#### **G196 =** *<Max\_Spindeldrehzahl>* G196 nicht modal,

max. Drehzahl modal

In der Nähe der Drehmitte legt die programmierte Maximaldrehzahl (G196) bzw. die in den zugehörigen Achsparametern festgelegte maximale Spindeldrehzahl P-AXIS-00212 die Grenze der konstanten Schnittgeschwindigkeit fest.

Bei Abwahl mit G97 wird die zuletzt eingestellte Spindeldrehzahl beibehalten.

Verfahrbewegungen der Plandrehachse im Eilgang (G00) führen zu einer Unterbrechung von G96, so dass unerwünschte Drehzahländerungen beim Positionieren des Werkzeugs verhindert werden können. Der nächste Verfahrsatz mit G01, G02 oder G03 hebt die Unterdrückung von G96 wieder auf.

#### **Konstante Schnittgeschwindigkeit (G96/G97/G196)**

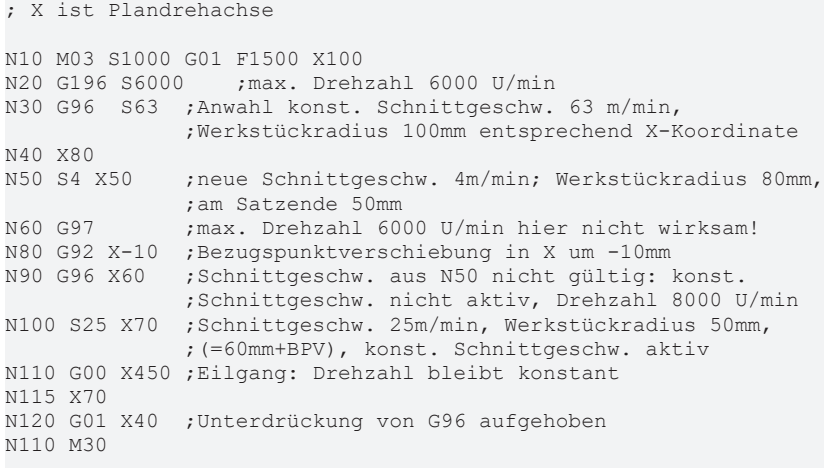

### <span id="page-24-0"></span>**2.1.6 Konstante Schnittgeschwindigkeit mit Umdrehungsvorschub (G96, G95)**

Bei Kombination der Funktionen G96 und G95 erhält man konstante Spandicke und konstante Schnittgeschwindigkeit (\*), der Bahnvorschub wird abhängig von der Spindeldrehzahl angepasst. Beim Plandrehen ergibt sich dann abhängig von der X Position (Drehradius) nachfolgender Bahngeschwindigkeitsverlauf. Der Bahnvorschub nimmt in Richtung Drehmitte zu.

<span id="page-24-1"></span>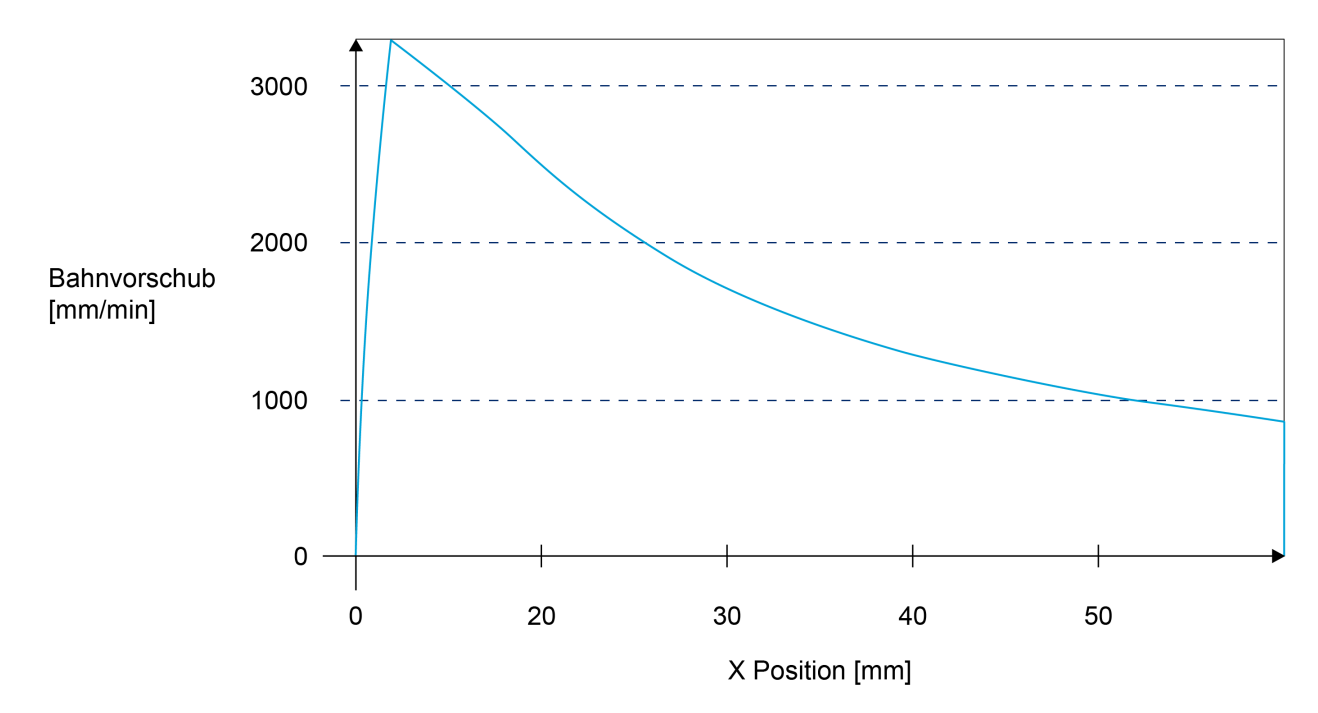

(\*) Sofern die Dynamik von Spindel und Bahn nicht zu Begrenzungseffekten führt!

Abb. 10: Bahnvorschub bei G96 mit G95

#### **Konstante Schnittgeschwindigkeit mit Umdrehungsvorschub**

```
; X... Plandrehachse
N10 M03 S2000 G01 X60 Z100 F1500<br>N20 G196 S2500 ;max. Dreh
N20 G196 S2500        ;max. Drehzahl 2500 1/min
N25 G95 F1.5 , Umdrehungsvorschub 1.5mm/U<br>N30 G96 S100 , konst. Schnittgeschw. 100m
                           ; konst. Schnittgeschw. 100m/min
N40 Z49
N50 X10
N60 G00 Z50<br>N70 X60
                            ; Eilgang: Drehzahl konstant
N80     Z48
N90 G01 X10           ;Unterdrückung von G96 aufgehoben
N100 G97              ;Abwahl konst. Schnittgeschw.
                            N110 G94              ;Abwahl Umdrehungsvorschub
N120 M30
```
### <span id="page-25-0"></span>**2.1.7 Gewindebohren (G331/G332)**

#### **Diese Funktionalität ist verfügbar ab CNC-Version V3.1.3067.01**

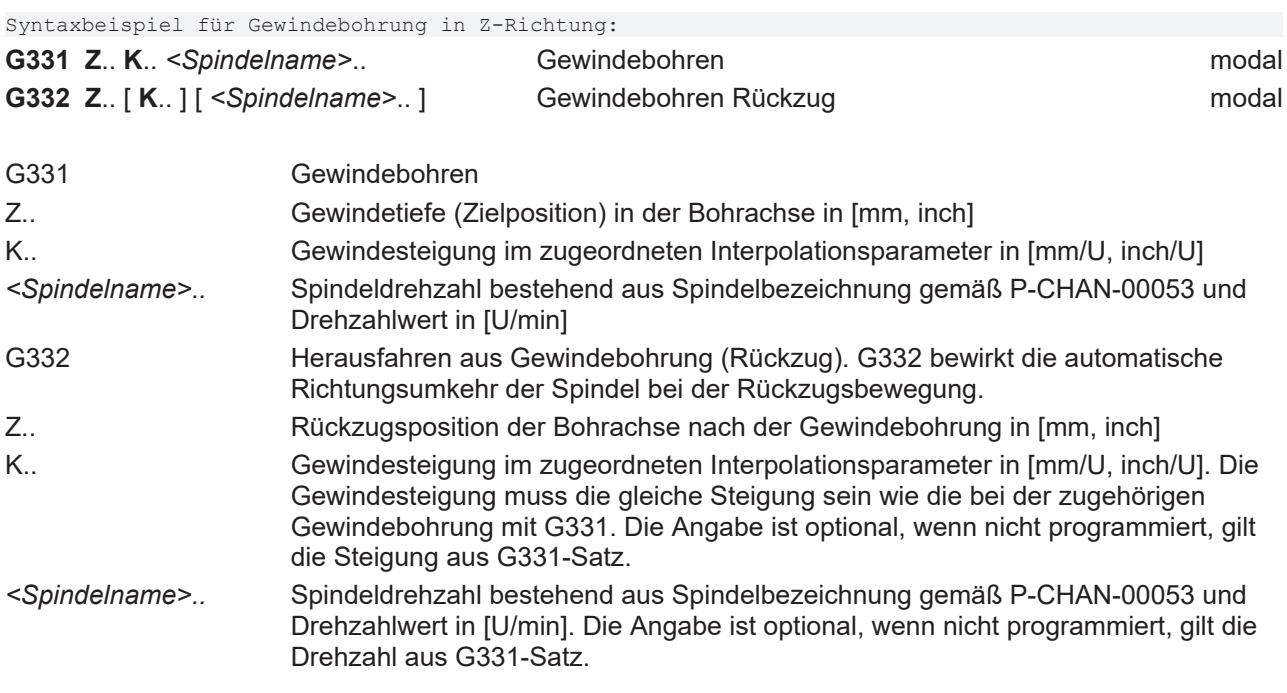

Diese Art des Gewindebohrens (G331/G332) erfordert eine lagegeregelte Spindel, die durch die CNC synchron zur Bahnbewegung mitgeführt wird. Hierbei erfolgt eine genaue dynamische Abstimmung von Spindel und den an der Zustellbewegung beteiligten Achsen. Ein Ausgleichsfutter ist nicht erforderlich.

Durch die Angabe eines Vorzeichens bei der Gewindesteigung wird die Art des Gewindes festgelegt:

- Steigung ohne oder mit positivem Vorzeichen (+): Rechtsgewinde, z.B. K2 oder K+2
- Steigung mit negativem Vorzeichen (-): Linksgewinde, z.B. K-2

Der Vorschub der Gewindebohrachse ergibt sich aus der programmierten Steigung und der Spindeldrehzahl. Bei seiner internen Berechnung gelten die zulässigen Geschwindigkeitsgrenzwerte. Bei Verletzung dieser Grenzwerte erfolgt die Ausgabe einer Fehlermeldung.

Nach Beenden der Gewindebohrung ist der Vorschub weiterhin gültig. Bei folgenden G331/G332 wird der Vorschub aber wieder erneut aus den entsprechenden programmierten bzw. gespeicherten Werten von Steigung und Spindeldrehzahl berechnet.

G331/G332 wird durch die Anwahl einer anderen modalen Satzart (z.B. Linearbewegung G01) abgewählt und die Spindel aus dem Bahnverbund abgegeben. Eine nicht-haltende Satzart (z.B. Verweilzeit mit G04) bewirkt keine Deaktivierung von G331/G332.

Eine Fehlermeldung wird ausgegeben, wenn Steigung oder Spindeldrehzahl bei G331/G332 gleich Null sind oder Bohrachse und Steigungsparameter nicht zusammenpassen. Gültige Kombinationen sind X mit I, Y mit J und Z mit K.

In Kombination mit G331/G332 können M03, M04, M05, M19 nicht programmiert werden.

## **BECKHOFF**

#### *HINWEIS*

Die Spindel (bzw. der Gewindebohrer) muss beim Aufruf von G331 stehen. Dies kann durch die vorhergehende Programmierung von M05 (Spindel stoppen) oder M19 mit S.POS (Spindel positionieren) erreicht werden.

#### **Gewindebohren (G331/G332)**

Bohren von Rechtsgewinden mit Steigung 2 mm, Gewindetiefe 50 mm, Spindeldrehzahl S 200 U/min, Z ist Bohrachse:

```
;…
G01 F2000 G90 X0 Y0 Z0 ; Achsen positionieren
M19 S.POS=0 M3 S100    ; Spindel anhalten und positionieren
;…
G331 Z-50 K2 S200      ; Gewindebohren in Z
G332 Z10 K2 S200 ; Rückzug
G01 F1000 X50          ; Neupositionieren, Abwahl Gewindebohren
G331 Z-50 K2 S200      ; Gewindebohren in Z
G332 Z10  K2 S400      ; Rückzug mit erhöhter Drehzahl
G01 F1000 X100         ; Neupositionieren, Abwahl Gewindebohren
G331 Z-50  K2 S200     ; Gewindebohren in Z
G332 Z10               ; Rückzug, K und S von G331
G01 F1000 X150         ; Neupositionieren, Abwahl Gewindebohren
;…
```
Bohren eines Rechtsgewindes mit Steigung 1.5 mm, Gewindetiefe 60 mm, Spindeldrehzahl S 150 U/min, X ist Bohrachse:

;… G01 F2000 G90 X100 Y0 Z0 ; Achsen positionieren M19 S.POS=0 M3 S100 ; Spindel anhalten und positionieren ;… G331 X40 I1.5 S150 ; Gewindebohren in X G332 X110 I1.5 S150 ; Rückzug :

#### **Gewindebohren mit Relativdrehzahl**

%Gewindebohren mit Relativdrehzahl

N010 G91 G19 G0 X100 M03 S2000 N020 S2[MC GearIn Master=S1 \ ; Koppeln der Werkzeug- $RN=1$  RD=1 Mode=256 \  $\qquad$  ; Spindel S2 an die PhaseShift=1800000 WAIT SYN] ; Hauptspindel S1 N030 #MAIN SPINDLE[S2] ; Hauptspindel Werkzeugspindel S2

N040 G331 Z-100 K1.5 S200 ; Gewindebohren Rechtsgewinde N050 G332 Z100 K1.5 S200 ; Herausfahren aus Gewindebohrung N060 G01 X300 F1000 N070 S2[MC\_GearOut WAIT\_SYN] ; Kopplung zur Hauptspindel lösen N080 #MAIN SPINDLE[S1] N090 M30

### <span id="page-28-0"></span>**2.1.8 Gewindebohren ohne Ausgleichsfutter (G63)**

Syntaxbeispiel Gewindebohrung in Z-Richtung: **G63 Z**.. **F**.. *<Spindelname>*.. modal

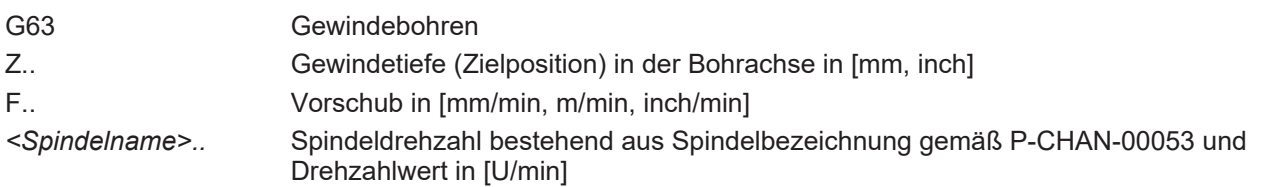

Diese Art des Gewindebohrens (G63) erfordert eine lagegeregelte Spindel, die durch die CNC synchron zur Bahnbewegung mitgeführt wird. Hierbei erfolgt eine genaue dynamische Abstimmung von Spindel und den an der Zustellbewegung beteiligten Achsen. Ein Ausgleichsfutter ist nicht erforderlich. Der programmierte Vorschub muss zur gewählten Spindeldrehzahl und zur Gewindesteigung des Bohrers passen und wird wie folgt berechnet:

Vorschub F [mm/min] = Drehzahl S [U/min] \* Gewindesteigung [mm/U]

G63 wird durch die Anwahl einer anderen modalen Satzart (z.B. Linearbewegung G01) abgewählt. Eine nicht-haltende Satzart (z.B. Verweilzeit mit G04) bewirkt keine Deaktivierung von G63.

Der Bahnvorschub (F-Wort) und die Spindeldrehzahl (S-Wort) müssen nicht zwingend im selben NC-Satz wie G63 angegeben werden. Die Berechnung des Vorschubes muss immer auf den zuletzt programmierten Werten basieren.

Eine Fehlermeldung wird ausgegeben, wenn Bahnvorschub oder Spindeldrehzahl bei der G63 - Anwahl gleich Null sind.

In Kombination mit G331/G332 können M03, M04, M05, M19 nicht programmiert werden.

*HINWEIS*

Die Spindel (bzw. der Gewindebohrer) muss beim Aufruf von G63 stehen. Dies kann durch die vorhergehende Programmierung von M05 (Spindel stoppen) oder M19 mit S.POS (Spindel positionieren) erreicht werden.

Das Schneiden eines Linksgewindes oder das Herausfahren aus der Gewindebohrung wird mit **negativem S-Wert** programmiert.

Bei C-Achsbetrieb kann über den Parameter P-AXIS-00052 die Getriebestufe festgelegt werden.

#### **Gewindebohren (G63)**

Bohren eines Rechtsgewindes mit Steigung 1.25 mm, Gewindetiefe 50 mm. Bei einer Spindeldrehzahl S von 200 U/min ergibt sich somit ein Vorschub von:

#### $F = 200*1.25 = 250$  mm/min

```
;…
G01 F2000 G90 X0 Y0 Z0 ; Achsen positionieren
M19 S.POS=0 M3 S100    ; Spindel anhalten und positionieren
;…
G63 Z-50 F250 S200     ; Gewindebohren
    Z0 S-200           ; Herausfahren aus Gewindebohrung
G01 F1000 X100         ; Neupositionieren, Abwahl Gewindebohren
:
```
#### **Gewindebohren (G63)**

```
%Gewindebohren_G63
N05 X0 Y0 Z0
N10 G91 Z100
N20 M19 S.POS180 M3 S100    ; Spindel positionieren
N30 G63 Z-50 F300 S200      ; Gewindebohren
                           ; Herausfahren aus Gewindebohrung
N50 G01 X200 F3000     ; Neupositionieren, Abwahl Gewindebohren
N60 G63 Z-70 F300 S200      ; Gewindebohren
                           ; Herausfahren aus Gewindebohrung
N80 M05 G01 X300 F1000
N90 M30
```
Mit G63 bzw. G331/G332 kann auch ein Gewinde in ein rotierendes Werkstück gefertigt werden. Der Vorschub des Gewindebohrers ergibt sich dabei aus der Differenzdrehzahl zwischen der Werkstückspindel und des angetriebenen Gewindebohrers. Vor dem Start des eigentlichen Gewindebohrens muss die Spindel mit dem Gewindebohrer geschwindigkeitssynchron an die Werkstückspindel gekoppelt werden. Für den Start des Gewindebohrens bzw. für das Herstellen der Geschwindigkeitskopplung ist kein Spindelstopp notwendig. Sowohl für die Werkzeug- als auch die Werkstückspindel kann der Prozess fliegend gestartet werden.

### <span id="page-30-0"></span>**2.1.9 Gewindebohren mit Spindel-Istpositionen**

Beim Gewindebohren kann die Spindel unter Last zu Drehzahlabweichungen neigen. Um auch in diesem Fall Gewindebohren zu können, ist es möglich, die Bewegung der Linearachsen direkt an die Istpositionen der Spindel zu koppeln.

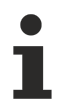

#### **Funktionalität ist verfügbar ab V3.01.3080.04**

Die Aktivierung der Funktionalität erfolgt entweder über [P-CHAN-00761 \[](#page-41-2)[}](#page-41-2) [42\]](#page-41-2) oder über den NC-Befehl #TURN[TAPPING\_ACT\_POS=1 …]

#### **Gewindebohren mit Spindel Istpositionen**

Folgende Parameter sind gesetzt:

```
tapping.use actual position 1 ( P-CHAN-00761 )
tapping.n_cycles                5   ( P-CHAN-00762 )
```
#### NC-Programm

```
%tapping.nc
; Gewindebohren Solldrehzahl S=200U/min,
; Rechtsgewinde mit Steigung 1.5mm
N05 G0 Z10 X0
; Gewindebohren mit ungefilterten Istpositionen
N10 M19 S.POS=0 M3 S1000
N20 #TURN[TAPPING_ACT_POS=1 TAPPING_N_CYCLES=0]
N30 G63 Z-150 F300 S200
N40 G63 Z10 S-200
N50 G0 X20
; Gewindebohren mit gefilterten Istpositionen
N60 M19 S.POS=0 M3 S1000
N70 #TURN[TAPPING_N_CYCLES=5]
N80 G331 Z-150 K1.5 S200
N90 G332 Z10 K1.5 S200
N100 G0 X40
; Gewindebohren mit Sollpositionen
N110 M19 S.POS=0 M3 S1000
N120 #TURN[TAPPING_ACT_POS=0]
N130 G63 Z-150 F300 S200
N140 G63 Z10 S-200
N160 M30
```
### <span id="page-30-1"></span>**2.2 Funktionen für Dreh- / Fräsmaschinen**

<span id="page-30-2"></span>Diese Funktionen können bei der Dreh-/ und Fräsbearbeitung verwendet werden; die beteiligten Achsen und auch die Spindelachse werden im Bahnverbund interpoliert.

### **2.2.1 C-Achsbearbeitung**

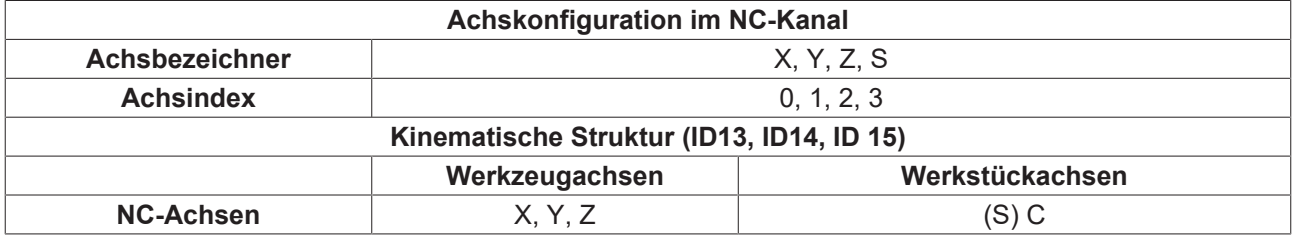

Diese Funktionalität ergänzt die bereits vorhandenen Drehfunktionen und ermöglicht die Stirn- und Mantelflächenbearbeitung von zylindrischen Werkstücken an Drehmaschinen und Fräsmaschinen mit Drehteller. Dabei wird das Werkstück von der rotatorischen Achse oder Spindel (C-Achse) und das

angetriebene Werkzeug (z.B. ein Fräser) von den beiden translatorischen Achsen X (oder Y) und Z bewegt. Für die C-Achsbearbeitung sind dazu Einstellungen in den Parametern P-CHAN-00008 und P-AXIS-00015 notwendig.

Die Stirnflächenbearbeitung und die Mantelflächenbearbeitung werden in kartesischen Koordinaten beschrieben.

Sämtliche Interpolationsarten wie Linear, Zirkular und Spline werden sowohl auf der Stirn- als auch auf der Mantelfläche unterstützt. Die Funktionalität ermöglicht auch die Bearbeitung von durch die Drehmitte verlaufenden Bahnkonturen. Bei Drehmaschinen wird dabei die C-Achse automatisch gerichtet.

Die 2,5D-Werkzeugradiuskorrektur kann über die bekannten G-Befehle genutzt werden.

Durch Verwendung der erweiterten Dynamiküberwachung kann bei der C-Achs-Funktionalität die Überschreitung von dynamischen Achskenngrößen speziell auch bei Konturen, die nahe der Drehmitte verlaufen, verhindert werden.

Die Hauptachsen in allen Bearbeitungsmodis sind X, Y (abh. vom Maschinentyp), Z und C.

#### **2.2.1.1 Eintauschen der Spindel in den Bahnverbund (#CAX, #CAX OFF)**

Dieser Basismodus ist für die C-Achsbearbeitung insbesondere bei Drehmaschinen notwendig, da hier die Hauptspindel in eine rotatorische Bahnachse (z.B. "C") überführt werden muss.

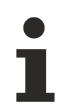

Auf Fräsmaschinen oder Bearbeitungszentren, die konstruktiv eine rotatorische Werkstückaufnahme besitzen (z.B. Drehteller), ist ebenfalls eine C-Achsbearbeitung möglich. Die Anwahl von #CAX ist in diesem Fall nicht erforderlich.

Die drei physikalischen Achsen X, Y, Z und der in den Bahnverbund eingetauschten Achse C können direkt programmiert werden. Die Linearachsen werden in kartesischen Koordinaten und die C-Achse in Winkeleinheiten programmiert.

Die Radius- bzw. Durchmesserprogrammierung hängt dabei von G52/G51 ab.

Jeweils zwei Linearachsen definieren die Hauptebene: ZX (G18) oder YZ (G19).

Syntax:

**#CAX** [ **[** [*<Hauptspindelname>*, ] *<C-Achsname>* **]** ]

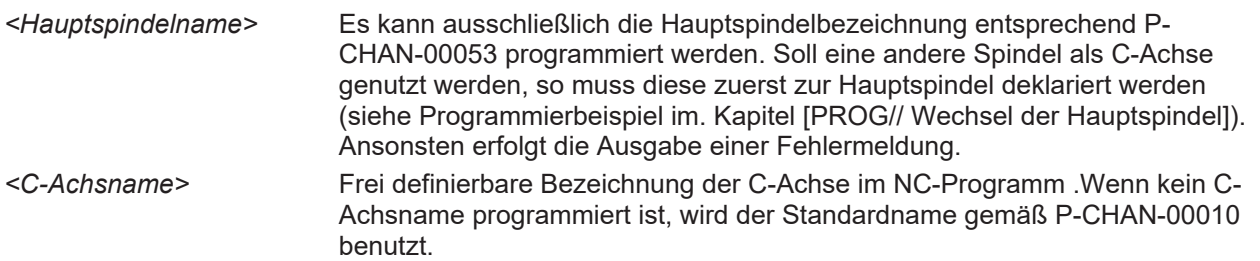

Die Hauptebene (Kreisinterpolation, Werkzeugradiuskorrektur) bleibt die gleiche wie vor der Aktivierung der C-Achse.

Wird für die Spindel ein Befehl programmiert (M3, M4, M5, etc.) obwohl die Achse noch als C-Achse im Bahnverbund ist, wird ein Fehler erzeugt.

Die Abwahl der C-Achse, d.h. das Zurückgeben der Achse an den Spindelinterpolator erfolgt durch:

Syntax: **#CAX OFF**

#### **C-Achsbearbeitung**

#### Eintauschen der Spindel in den Bahnverbund

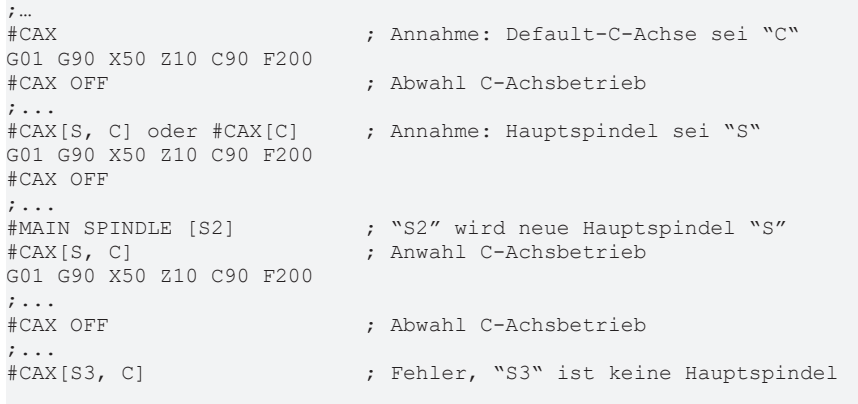

#### **2.2.1.2 Stirnflächenbearbeitung (#FACE, #FACE OFF)**

Dieser Modus wird bei Drehmaschinen und Bearbeitungszentren angewählt. Die gewünschte Kontur auf der Stirnfläche wird in einem virtuellen kartesischen Koordinatensystem in Millimeter oder Inch programmiert.

<span id="page-33-0"></span>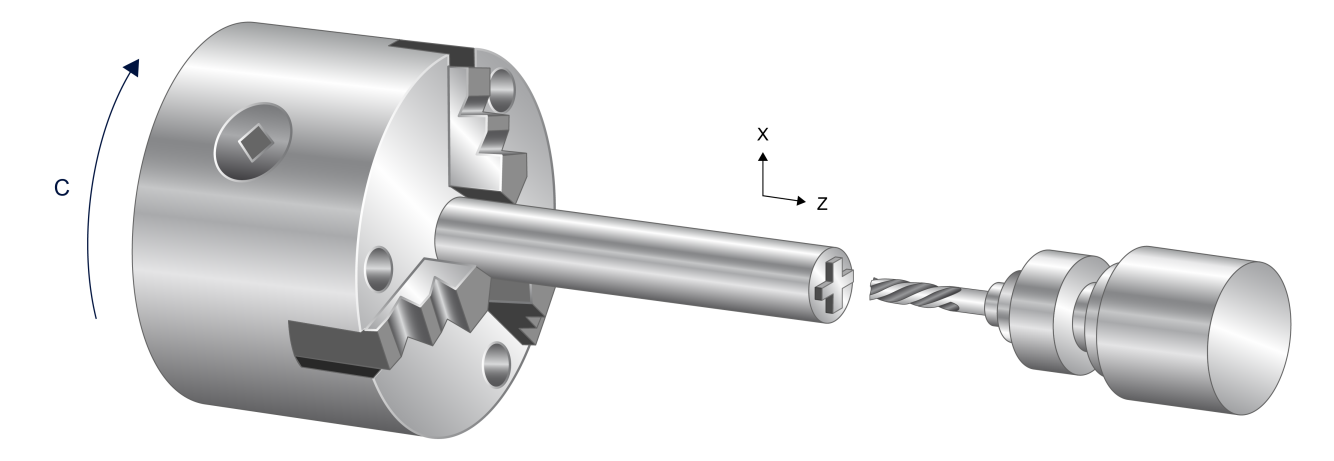

Abb. 11: Stirnflächenbearbeitung

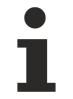

**Ab CNC-Version V3.00 muss für die Nutzung der Stirnflächenbearbeitung zwingend der Parameter [P-CHAN-00262 \[](#page-45-0)**[}](#page-45-0) **[46\]](#page-45-0) mit der verwendeten Kinematik ID, abhängig von [P-CHAN-00008 \[](#page-45-1)**[}](#page-45-1) **[46\]](#page-45-1), belegt werden.**

- Für Stirnflächentransformation 1 mit P-CHAN-00008=1 **ID 13**
- Für Stirnflächentransformation 2 mit P-CHAN-00008=2 **ID 14**

Für die Programmierung der Kontur in kartesischen Koordinaten auf der Stirnfläche stehen die drei logischen Achsen X, Y (bzw. C) und Z zur Verfügung.

<span id="page-33-1"></span>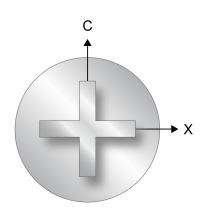

Abb. 12: Frontansicht Stirnflächenbearbeitung

Das folgende Bild zeigt die einzelnen Hauptebenen bei der Stirnflächenbearbeitung. Technische Bedeutung hat nur die dargestellte G17-Ebene.

## **RECKHOFF**

<span id="page-34-0"></span>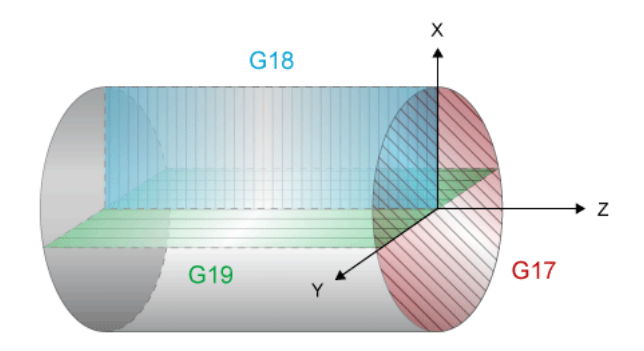

Abb. 13: Hauptebenen der Stirnflächenbearbeitung

Syntax:

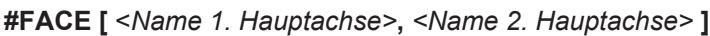

*<Name 1. Hauptachse>* Achsbezeichnung der ersten Hauptachse entsprechend der aktuellen Hauptebene. *<Name 2. Hauptachse>* Achsbezeichnung der zweiten Hauptachse entsprechend der aktuellen Hauptebene (virtuelle kartesische Achse).

Bei Anwahl wird die Hauptebene (Kreisinterpolation, Werkzeugradiuskorrektur) immer durch die erste und zweite Hauptachse gebildet (G17). Ein Wechsel der Hauptebene während aktiver Stirnflächenbearbeitung mit G18, G19 ist nicht erlaubt.

Programmierte Mitschleppachsen sind von der Transformation nicht betroffen.

Der Modus wird abgewählt durch:

Syntax: **#FACE OFF** Durch obigen Befehl wird wieder in den zuvor aktiven Modus zurückgekehrt (z.B Modus 1). D.h., es erfolgt automatisch die Anwahl der aktiven Hauptebene und die Wiederherstellung der zuletzt aktiven Achsversätze.

#### **Programmierbeispiel für Drehmaschinen**

#### **Beispiel mit Achsbezeichner "C" für 2. Hauptachse**

```
#CAX[S, C]; Annahme: Hauptspindel sei "S"
#FACE[X, C]                 ; Anwahl Stirnflaechenbearbeitung
;…
G01 X40 C-30 Z50 F1000      ; Vorpositionieren
G01 Z30 <br>G01 X10 C40 <br>B01 X10 C40 <br>G01 X10 C40 <br>G01 X10 C40
G01 X10 C40                 ; Kontur fahren
                             ; Rückzug
;…
#FACE OFF
#CAX OFF
;…
M30
```
#### Beispiel mit Achsbezeichner "Y" für 2. Hauptachse.

*Hinweis*: Es darf im Kanal keine andere Achse mit dem gleichen Namen "Y" geben.

```
;…<br>#CAX[S, Y]
#CAX[S, Y]                  ; Annahme: Hauptspindel sei "S"
                             : Anwahl Stirnflächenbearbeitung
;…
G01 X40 Y-30 Z50 F1000      ; Vorpositionieren
G01 Z30                     ; Zustellung
G01 X10 Y40                 ; Kontur fahren
G01 Z50                     ; Rückzug
;…
#FACE OFF
#CAX OFF
;…
, ...<br>M30
```
#### **Programmierbeispiel für Bearbeitungszentren**

Die rotatorische Achse (Werkstückachse) im Kanal sei "C2". Der Befehl #CAX ist nicht erforderlich.

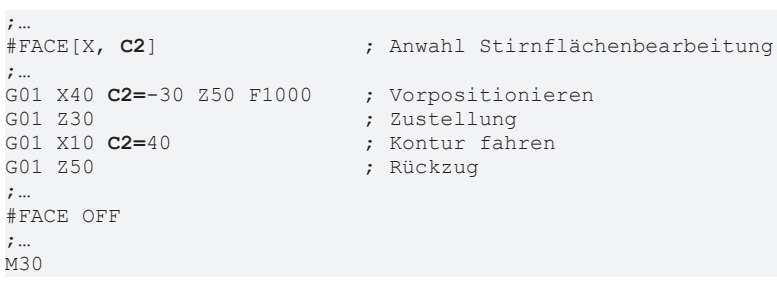

### **2.2.1.3 Mantelflächenbearbeitung (#CYL, #CYL OFF)**

Dieser Modus kann bei Drehmaschinen und Bearbeitungszentren angewählt werden. Die gewünschte Kontur auf der zylindrischen Mantelfläche wird in einem virtuellen Koordinatensystem in Millimeter oder Inch programmiert.

<span id="page-37-0"></span>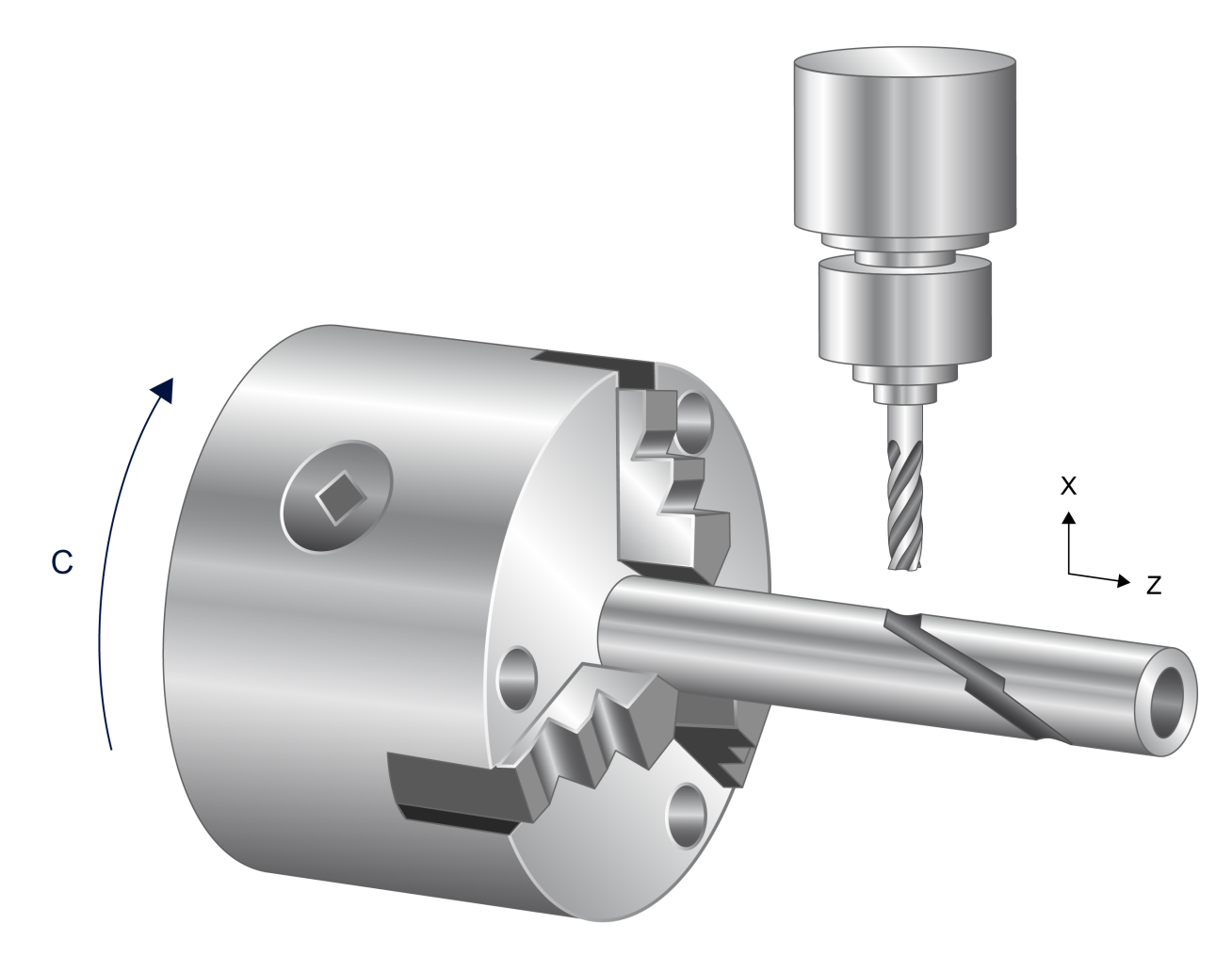

Abb. 14: Mantelflächenbearbeitung

#### **Ab CNC-Version V3.00 muss für die Nutzung der Mantelflächenbearbeitung zwingend der Parameter [P-CHAN-00262 \[](#page-45-0)**[}](#page-45-0) **[46\]](#page-45-0) mit dem Wert 15 für diese Transformation belegt werden.**

Für die Programmierung der Kontur in kartesischen Koordinaten auf der Mantelfläche stehen die drei logischen Achsen X, Y und Z zur Verfügung. In diesem Modus muss zusätzlich der Bezugsradius R des Werkstückes mit programmiert werden.

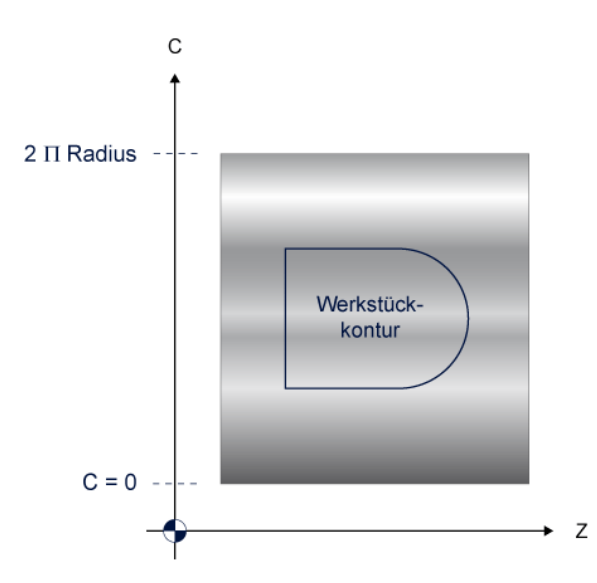

Bei der Mantelflächenbearbeitung wird die Hauptebene durch Z-C gebildet.

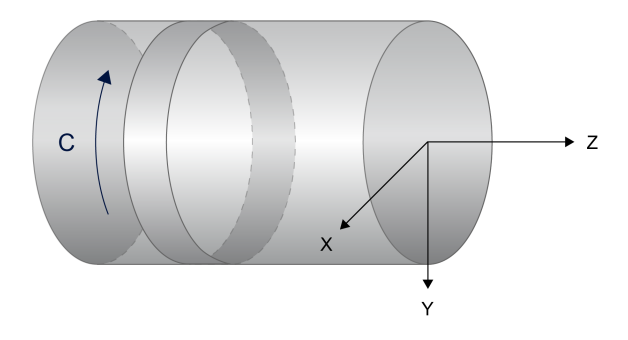

Syntax:

**#CYL [** <Name 1.Hauptachse>**,** <Name 2.Hauptachse>**,** <Name 3.Hauptachse>..] modal

*<Name 1.Hauptachse>* Achsbezeichnung der ersten Hauptachse entsprechend der aktuellen Hauptebene. *<Name 2.Hauptachse>* Achsbezeichnung der zweiten Hauptachse entsprechend der aktuellen Hauptebene (virtuelle lineare Achse, Abwicklung).

*<Name 3.Hauptachse>..* Achsbezeichnung der dritten Hauptachse entsprechend der aktuellen Hauptebene mit Angabe des Bezugsradius in [mm, inch].

Bei Anwahl wird die Hauptebene (Kreisinterpolation, Werkzeugradiuskorrektur) immer durch die erste und zweite Hauptachse gebildet (G17). Ein Wechsel der Hauptebene während aktiver Mantelflächenbearbeitung mit G18, G19 ist nicht erlaubt.

Programmierte Mitschleppachsen sind von der Transformation nicht betroffen.

Der Modus wird abgewählt durch:

#### Syntax:

#### **#CYL OFF**

Durch obigen Befehl wird wieder in den zuvor aktiven Modus zurückgekehrt (z.B Modus 1). D.h., es erfolgt automatisch die Anwahl der aktiven Hauptebene und die Wiederherstellung der zuletzt aktiven Achsversätze.

#### **Programmierbeispiel für Drehmaschinen**

Beispiel mit Achsbezeichner "C" für 2. Hauptachse

```
;…<br>#CAX [S, C]
#CAX [S, C] \qquad ; Annahme "S" ist Hauptspindel
G01 X60 C45       ;Zustell- und Positionierbewegung; X:60mm C:45°
#CYL [Z, C, X60]  ;Anwahl Mantelflaechenbearbeitung
G00 G90 Z0 C0 ; Z: 0mm C:0mm!
G01 C100 F500
G02 Z100 R50
G01 C0
Z0
;…
#CYL OFF
#CAX OFF
M30
```
## <span id="page-40-1"></span><span id="page-40-0"></span>**3 Parameter**

## **3.1 Übersicht**

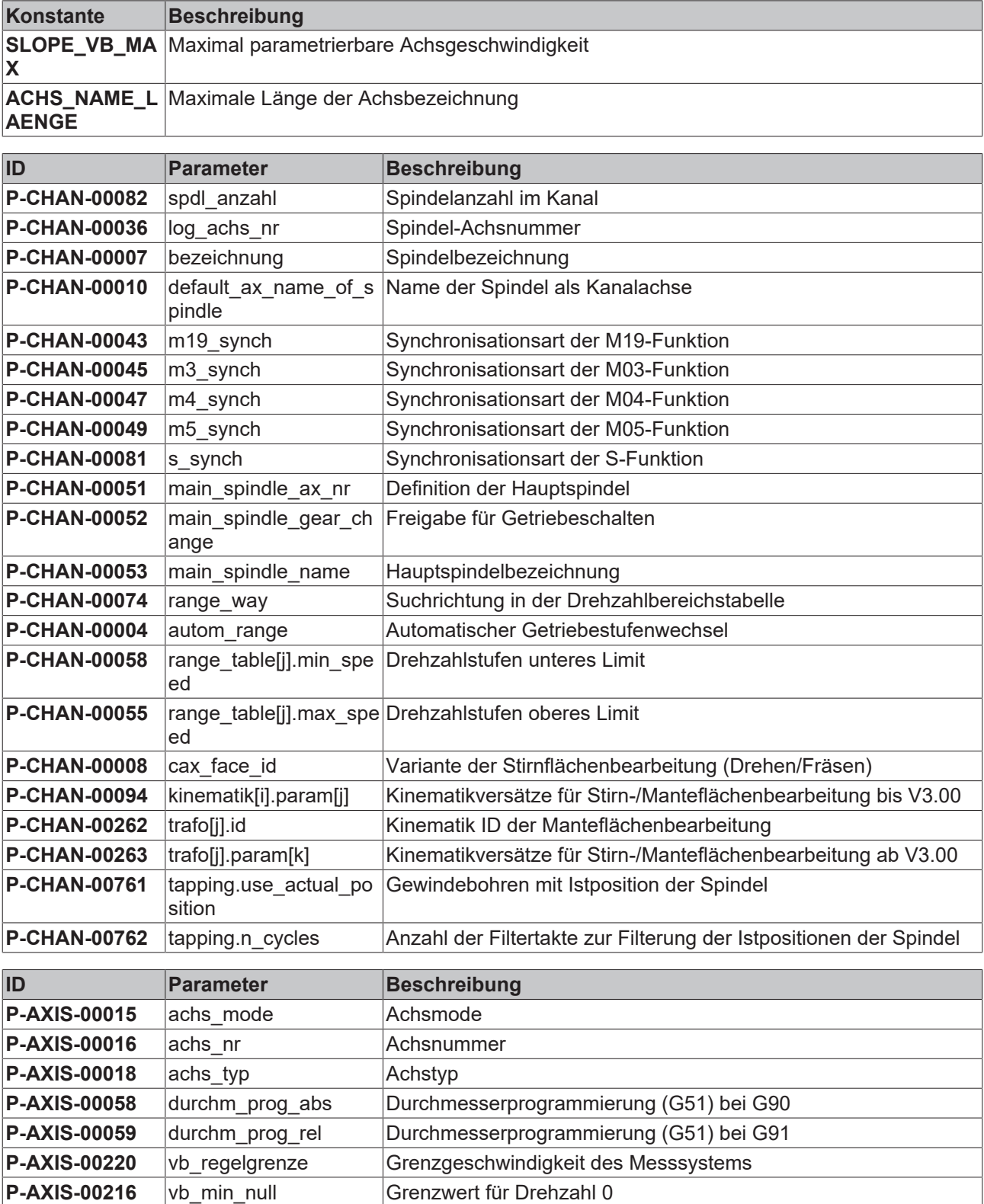

## <span id="page-41-1"></span><span id="page-41-0"></span>**3.2 Beschreibung**

### **3.2.1 Kanalparameter**

#### **Übersicht**

In diesem Kapitel werden die kanalspezifischen Parameter zur Konfiguration der Drehfunktionen und Drehspindeln beschrieben.

Die im Kanalparametersatz definierte Spindelkonfiguration ist die Standardbelegung, die nach dem Hochlauf der Steuerung zur Verfügung steht.

<span id="page-41-4"></span><span id="page-41-2"></span>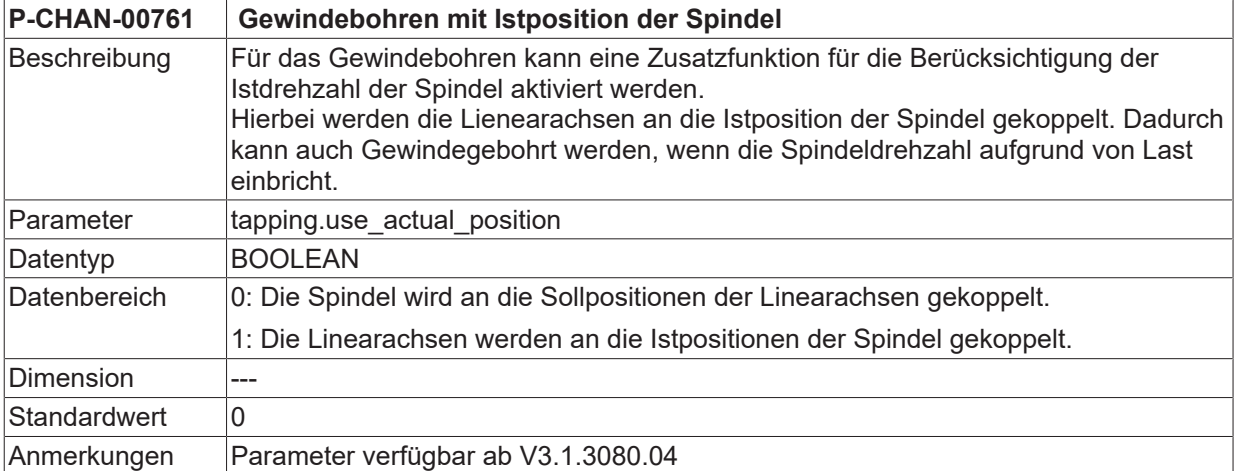

<span id="page-41-5"></span>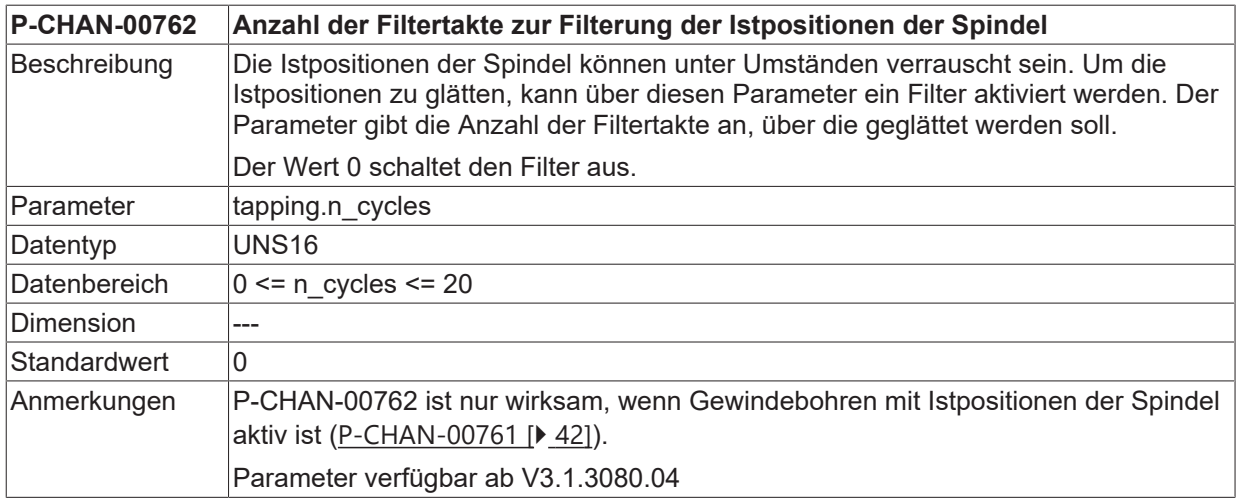

#### **3.2.1.1 Spindel**

<span id="page-41-3"></span>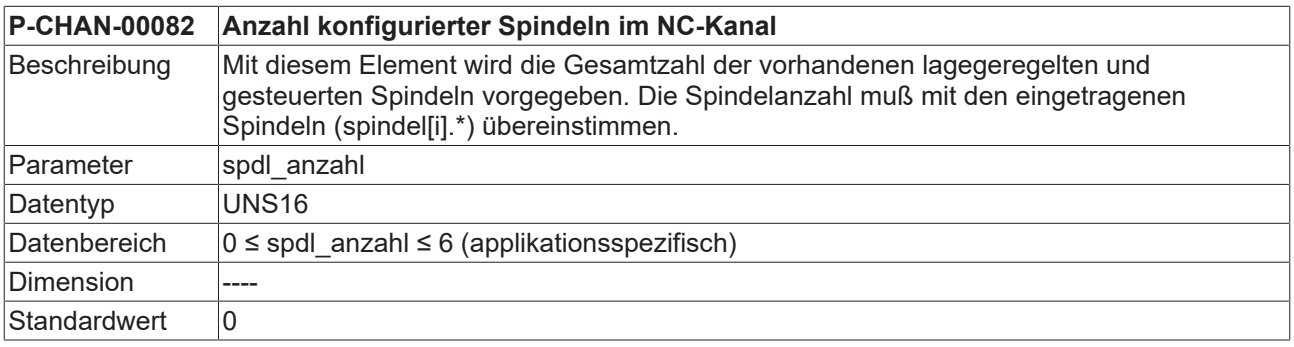

## **BECKHOFF**

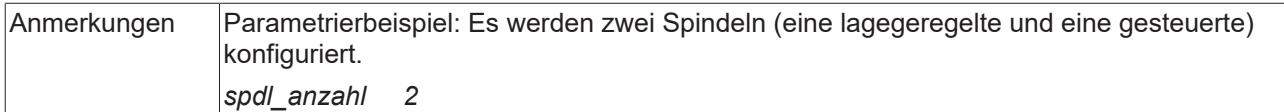

<span id="page-42-0"></span>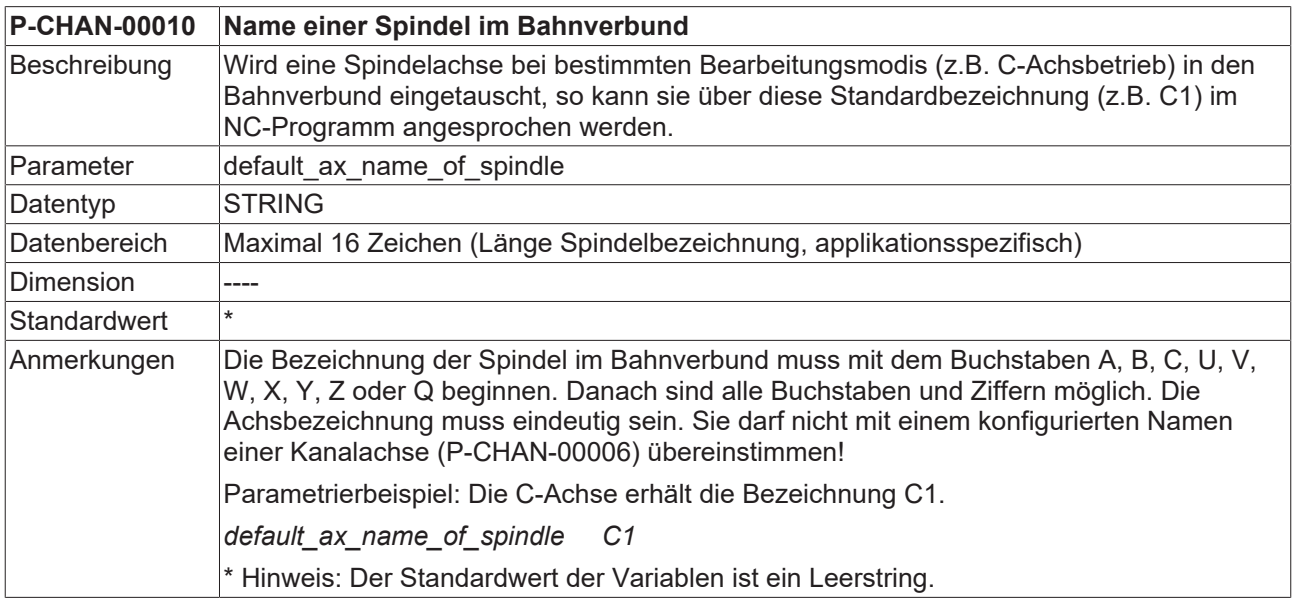

<span id="page-42-1"></span>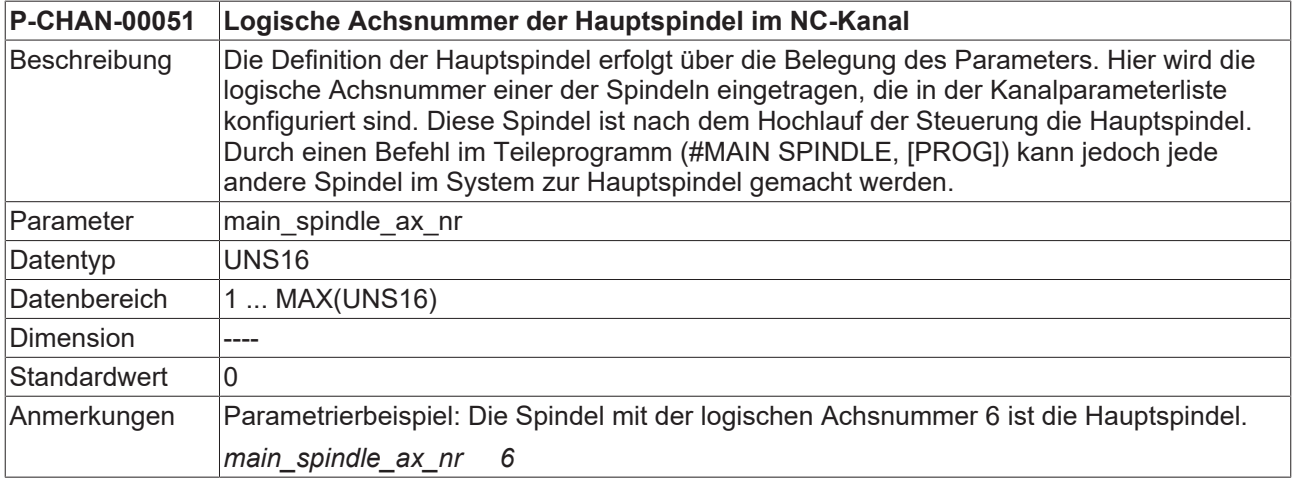

<span id="page-42-2"></span>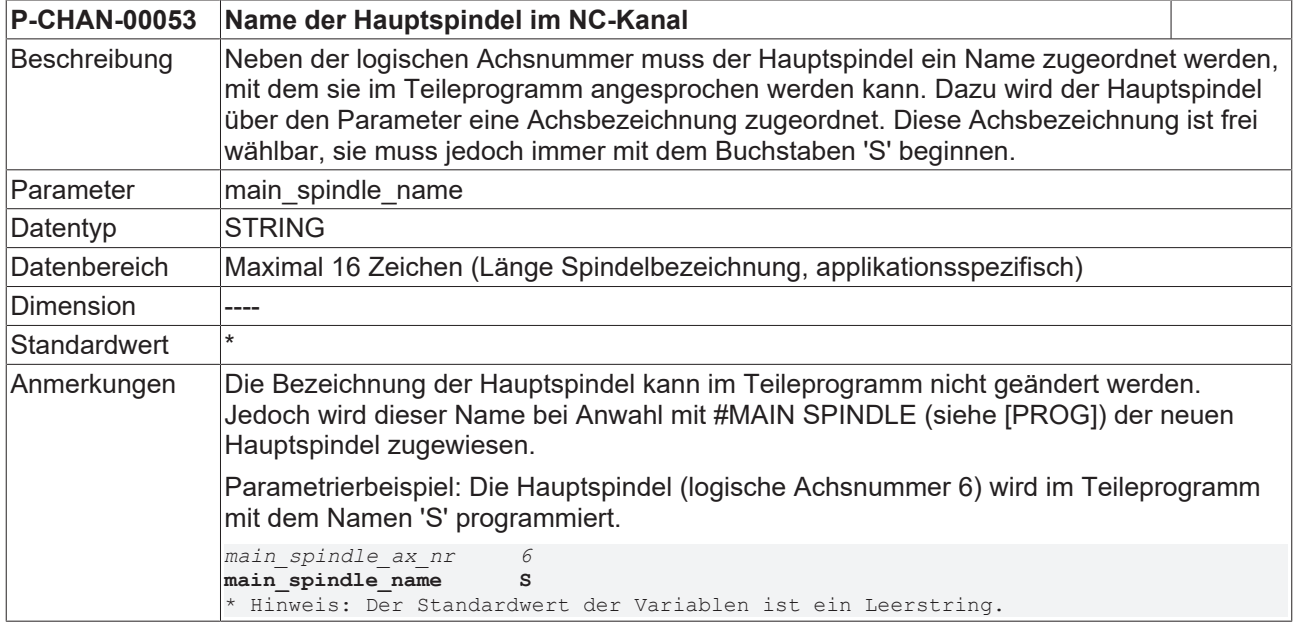

<span id="page-43-1"></span>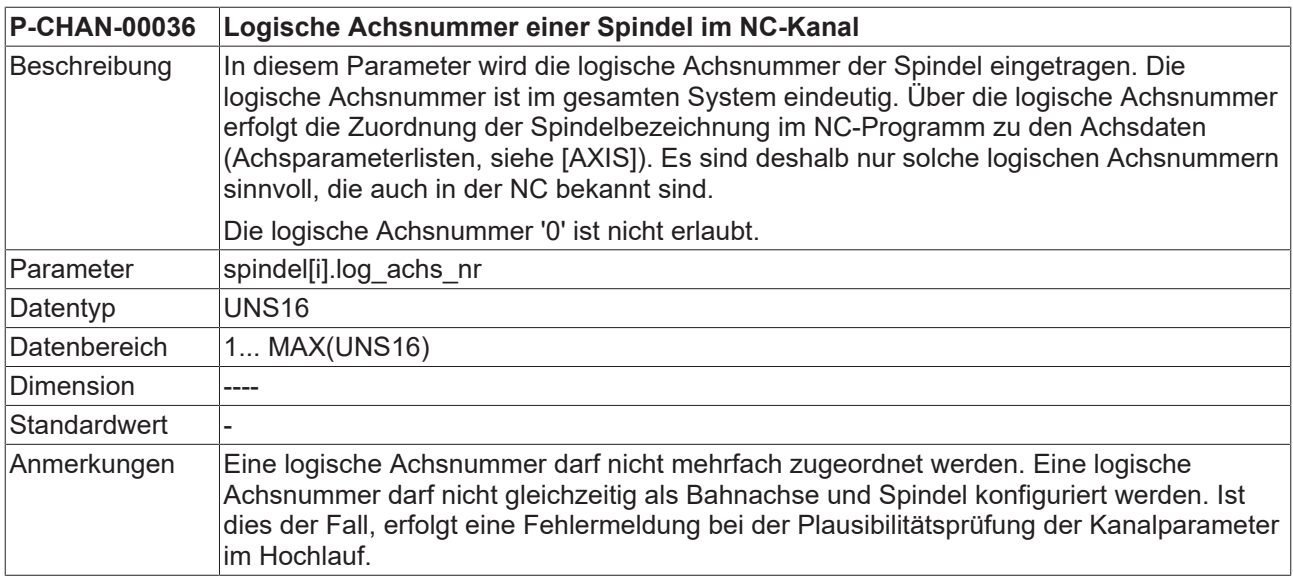

<span id="page-43-0"></span>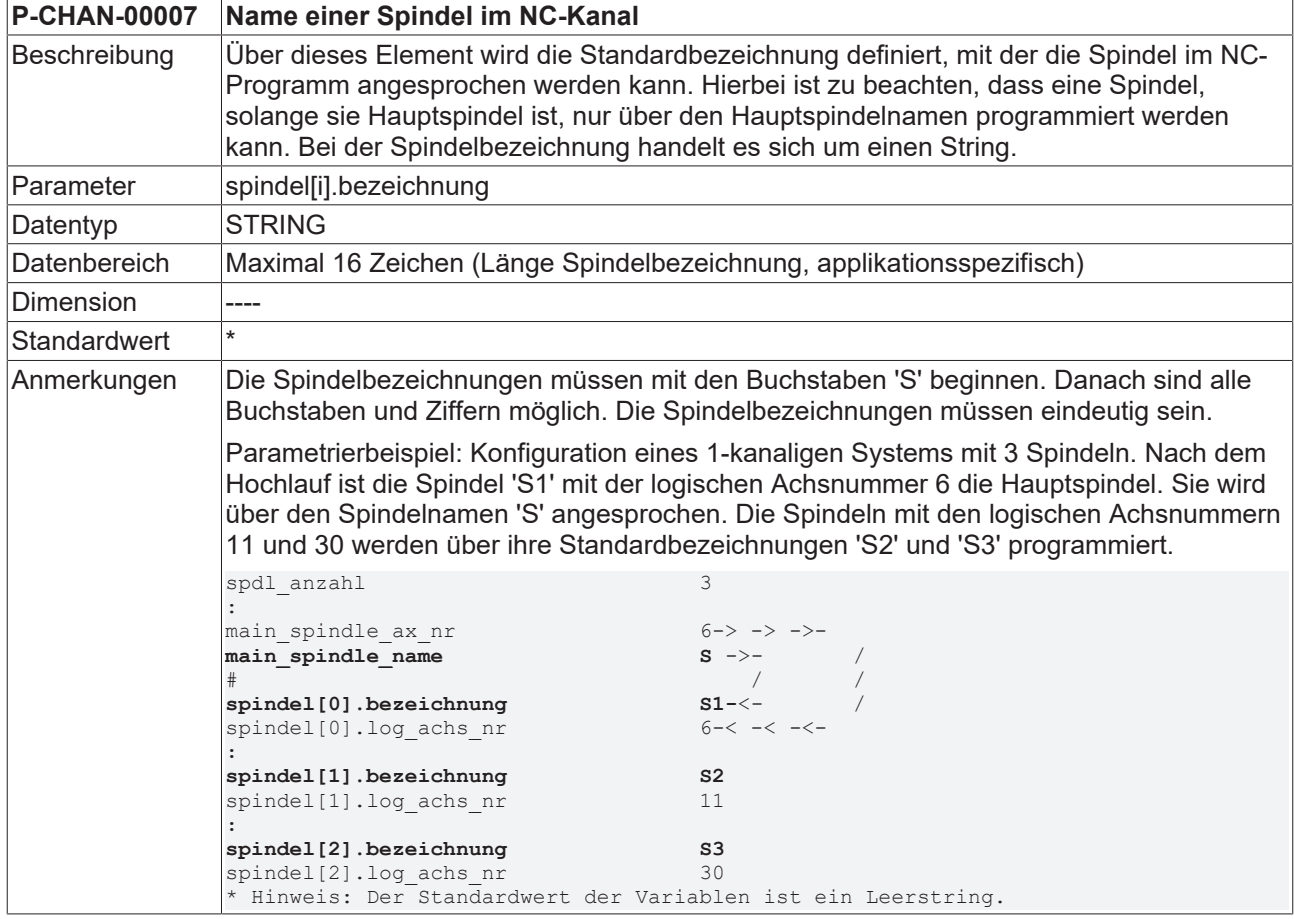

<span id="page-43-2"></span>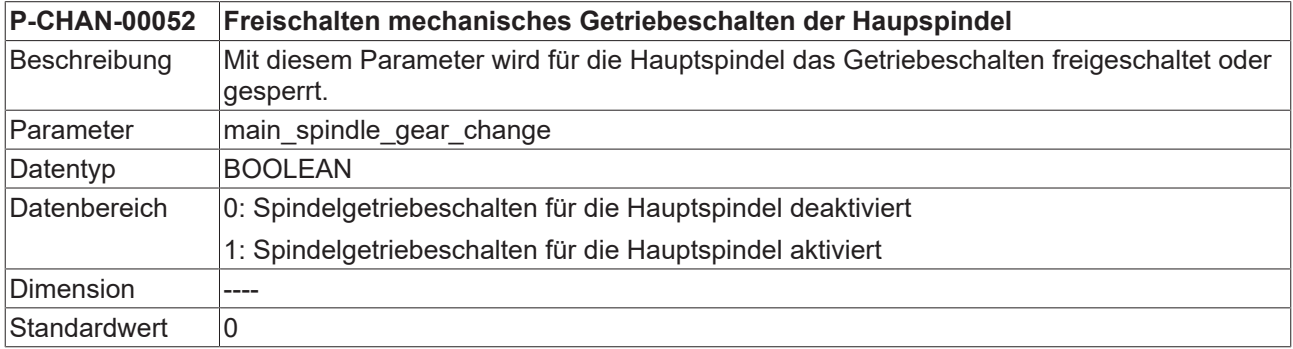

## **BECKHOFF**

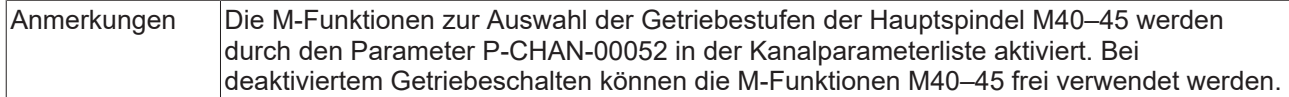

<span id="page-44-3"></span>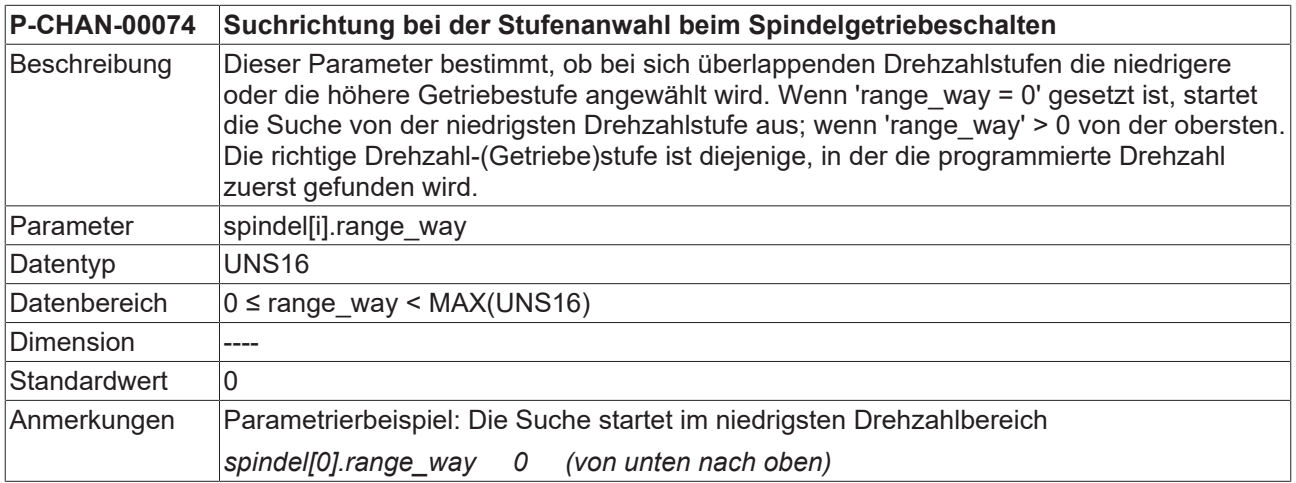

<span id="page-44-0"></span>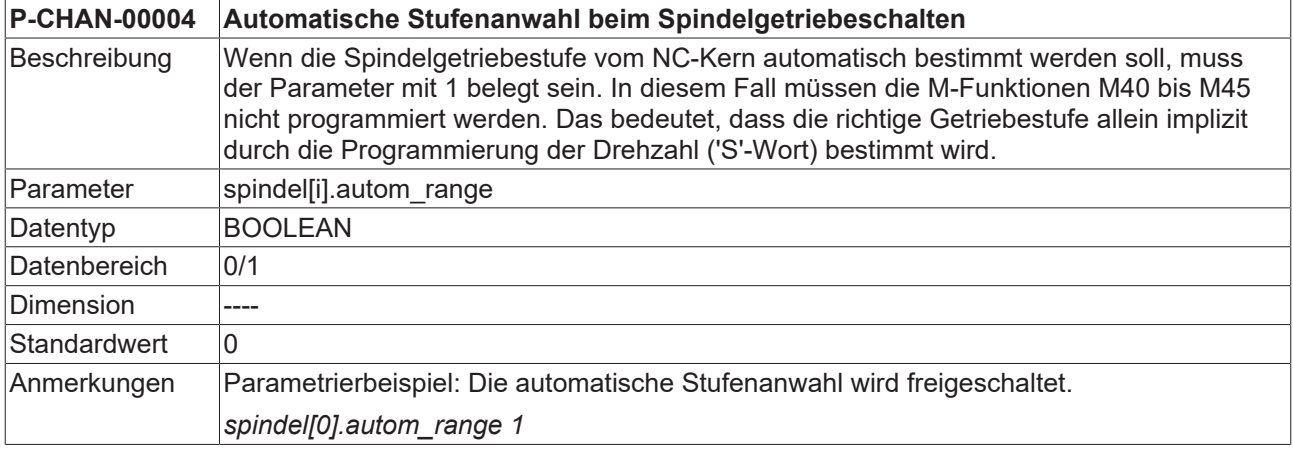

<span id="page-44-2"></span>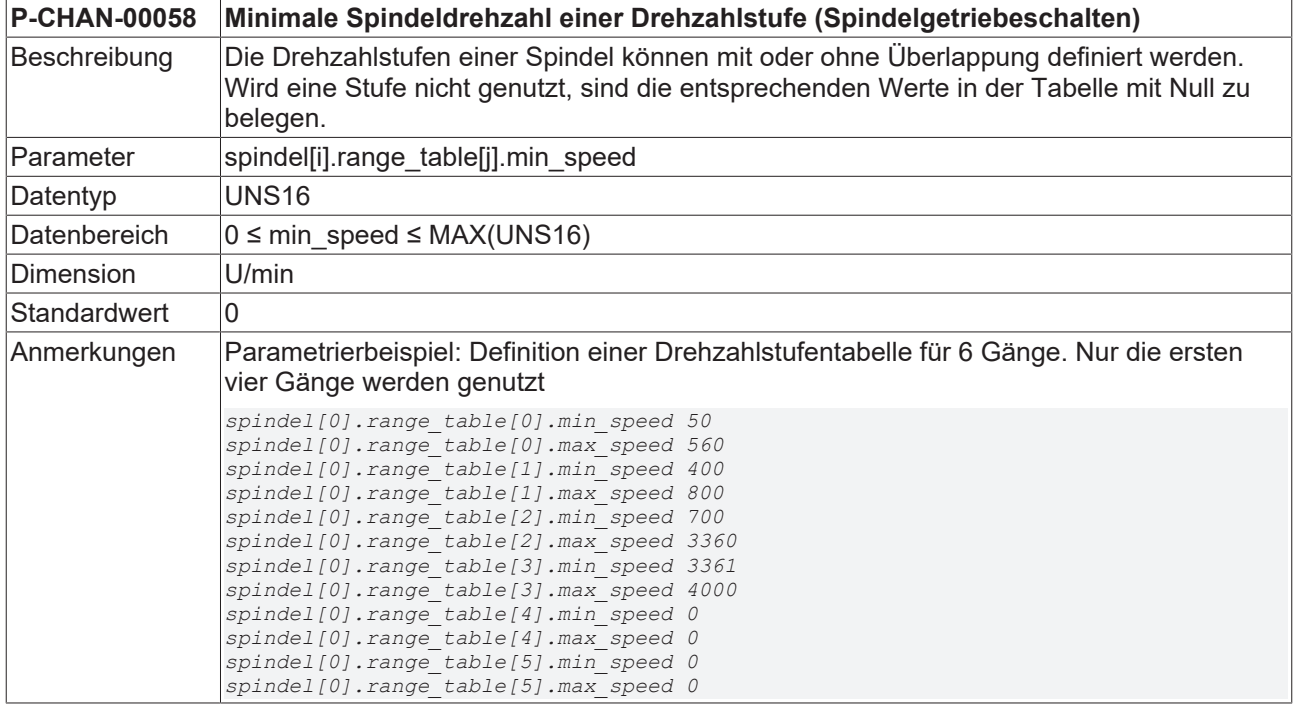

<span id="page-44-1"></span>**P-CHAN-00055 Maximale Spindeldrehzahl einer Drehzahlstufe (Spindelgetriebeschalten)**

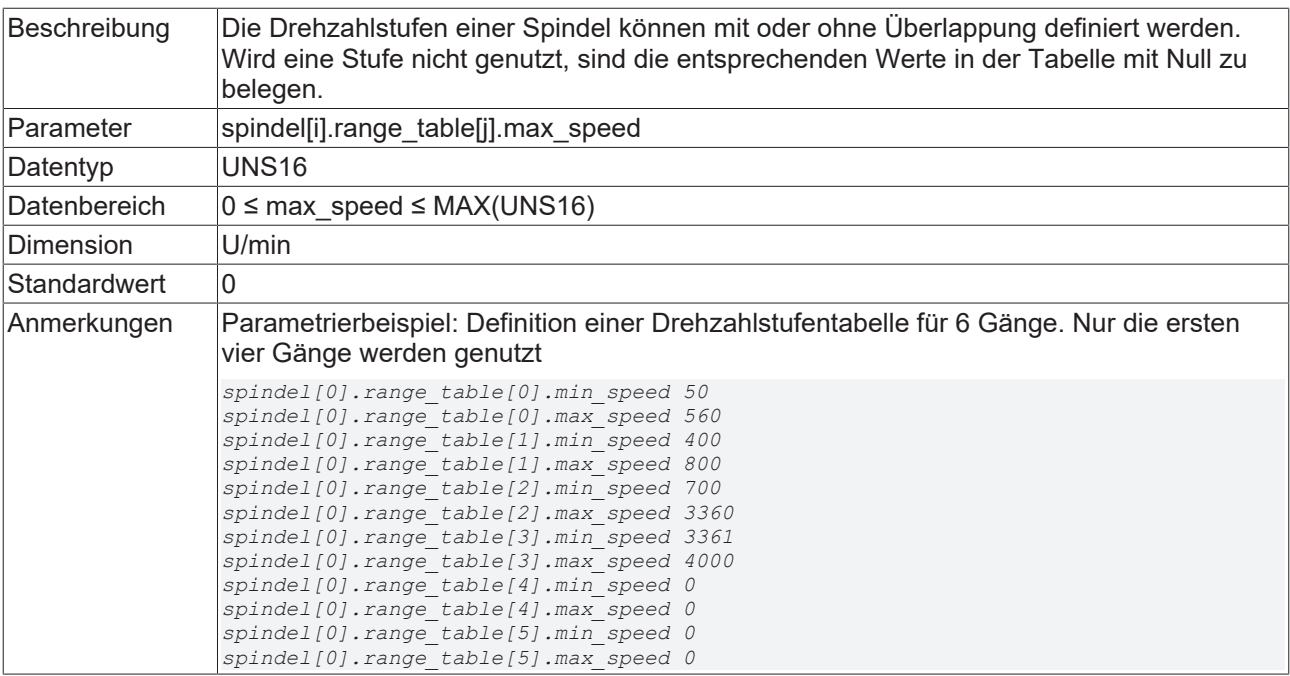

### **3.2.1.2 Kinematik**

<span id="page-45-2"></span><span id="page-45-1"></span>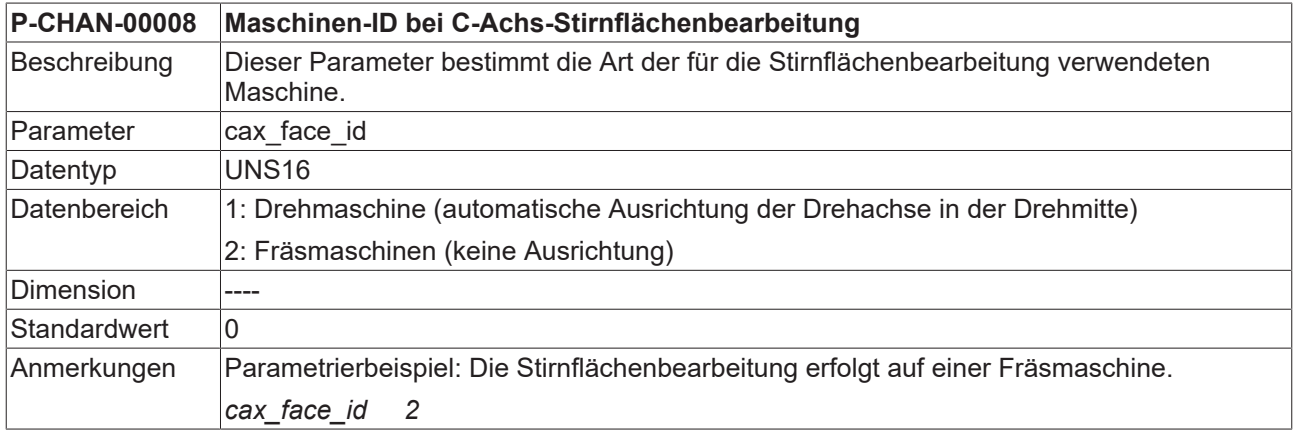

#### **Ab CNC-Version V3.00**

<span id="page-45-3"></span><span id="page-45-0"></span>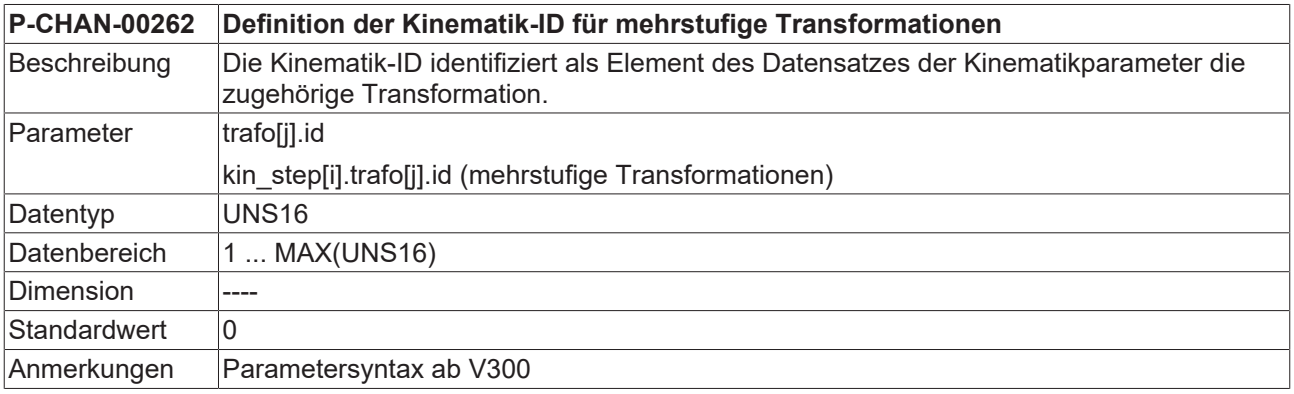

<span id="page-45-4"></span>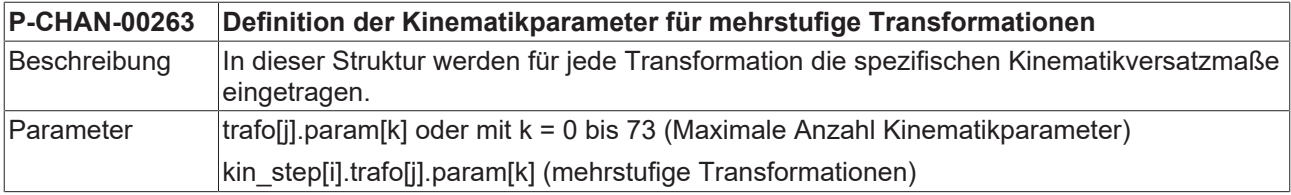

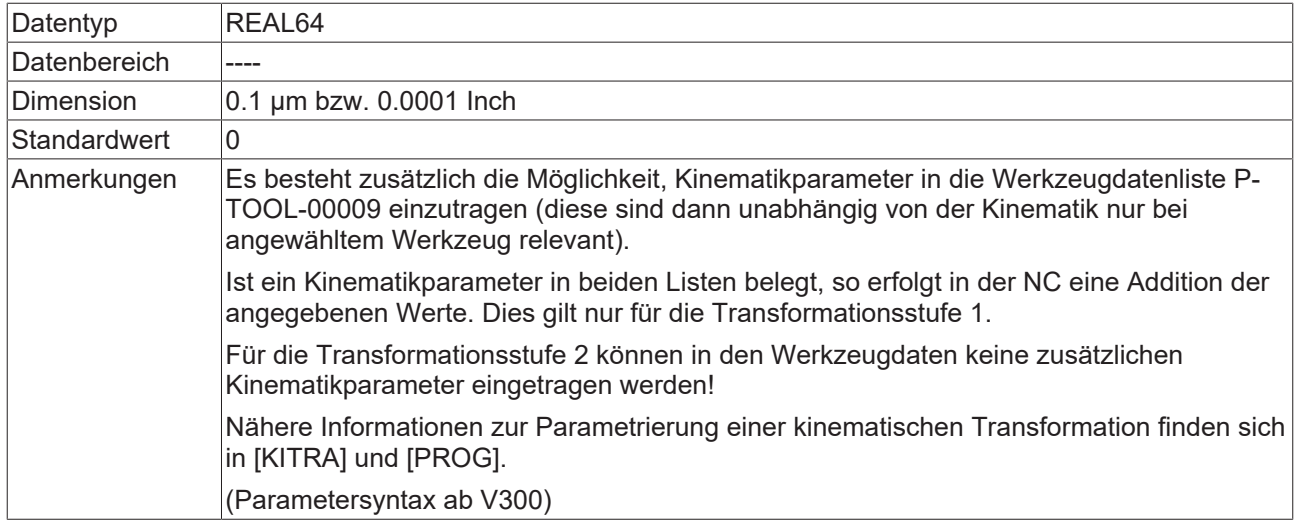

#### **Bei CNC-Versionen < V3.00**

<span id="page-46-0"></span>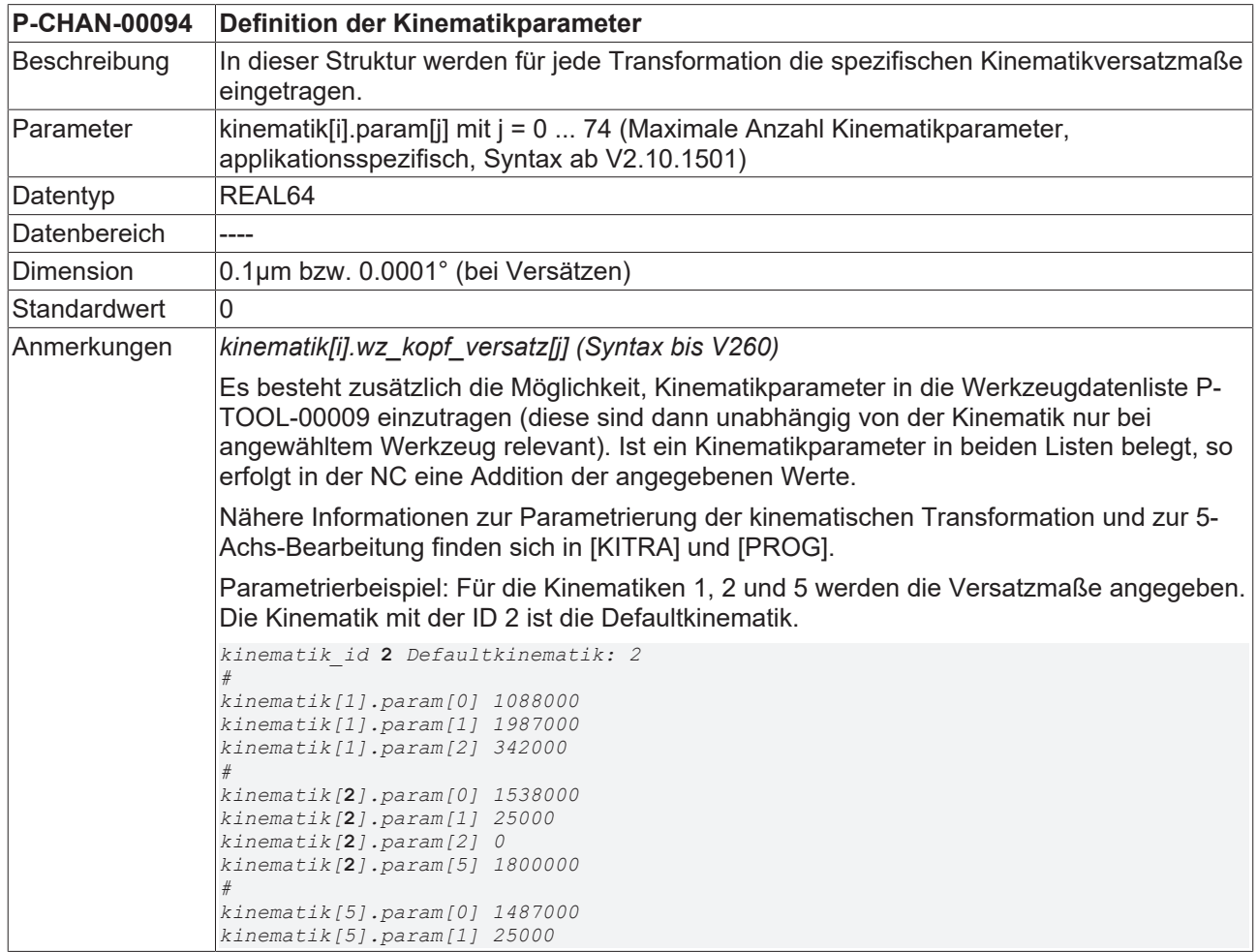

### **3.2.1.2.1 Werkzeugversätze**

Die Befehle #FACE und #CYL führen zur impliziten Kinematikanwahl. Im NC-Programm muss daher weder eine Kinematik-ID mit #KIN ID [..] noch eine Transformationsanwahl mit #TRAFO ON erfolgen.

#### **Werkzeugversätze für die Stirnflächenbearbeitung**

Die Stirnflächenbearbeitung unterstützt 2 Maschinentypen (Dreh-/Fräsmaschine). Die entsprechenden Werkzeugversätze müssen in den zugeordneten Versatzdaten der Kinematik-ID's 13 oder 14 in den Kanalparametern eingetragen werden. Alternativ, kann dies auch in den Werkzeugdaten erfolgen.

<span id="page-47-0"></span>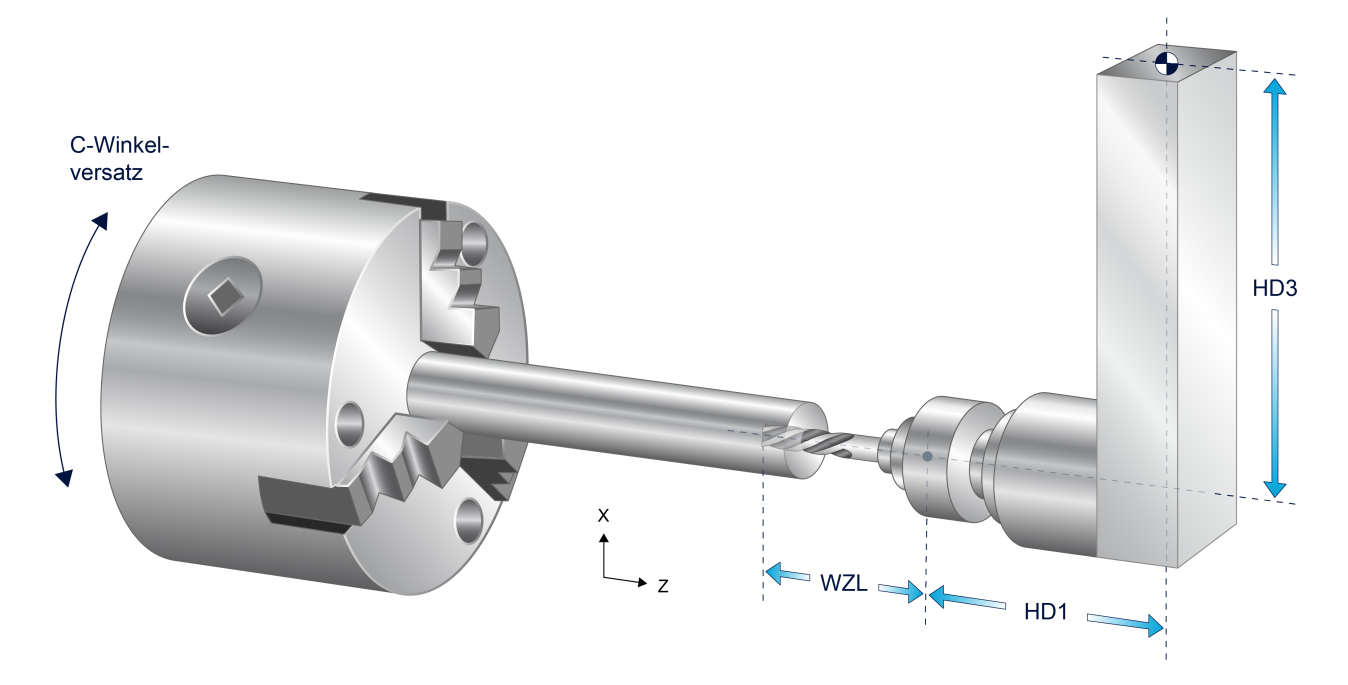

Abb. 15: Werkzeugversätze für die Stirnflächenbearbeitung

#### **Beispiele für Einträge in den Kanalparametern**

#### **Für CNC-Versionen ab V3.00**

#### #FACE[], Stirnflächenbearbeitung Drehmaschine (KIN-ID 13):

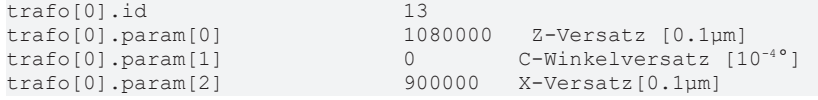

#### #FACE[], Stirnflächenbearbeitung Fräsmaschine (KIN-ID 14):

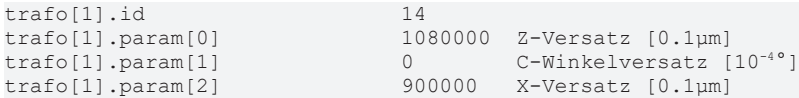

#### **CNC-Versionen < V3.00**

#### #FACE[], Stirnflächenbearbeitung Drehmaschine (KIN-ID 13):

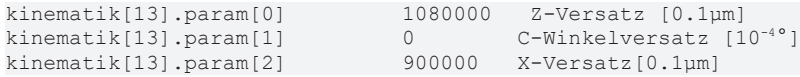

#### #FACE[], Stirnflächenbearbeitung Fräsmaschine (KIN-ID 14):

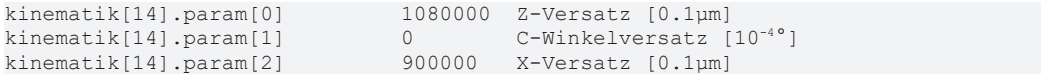

#### **Werkzeugversätze für die Mantelflächenbearbeitung**

Die Mantelflächenbearbeitung führt implizit die Anwahl der Kinematik mit der ID 15 durch.

<span id="page-49-0"></span>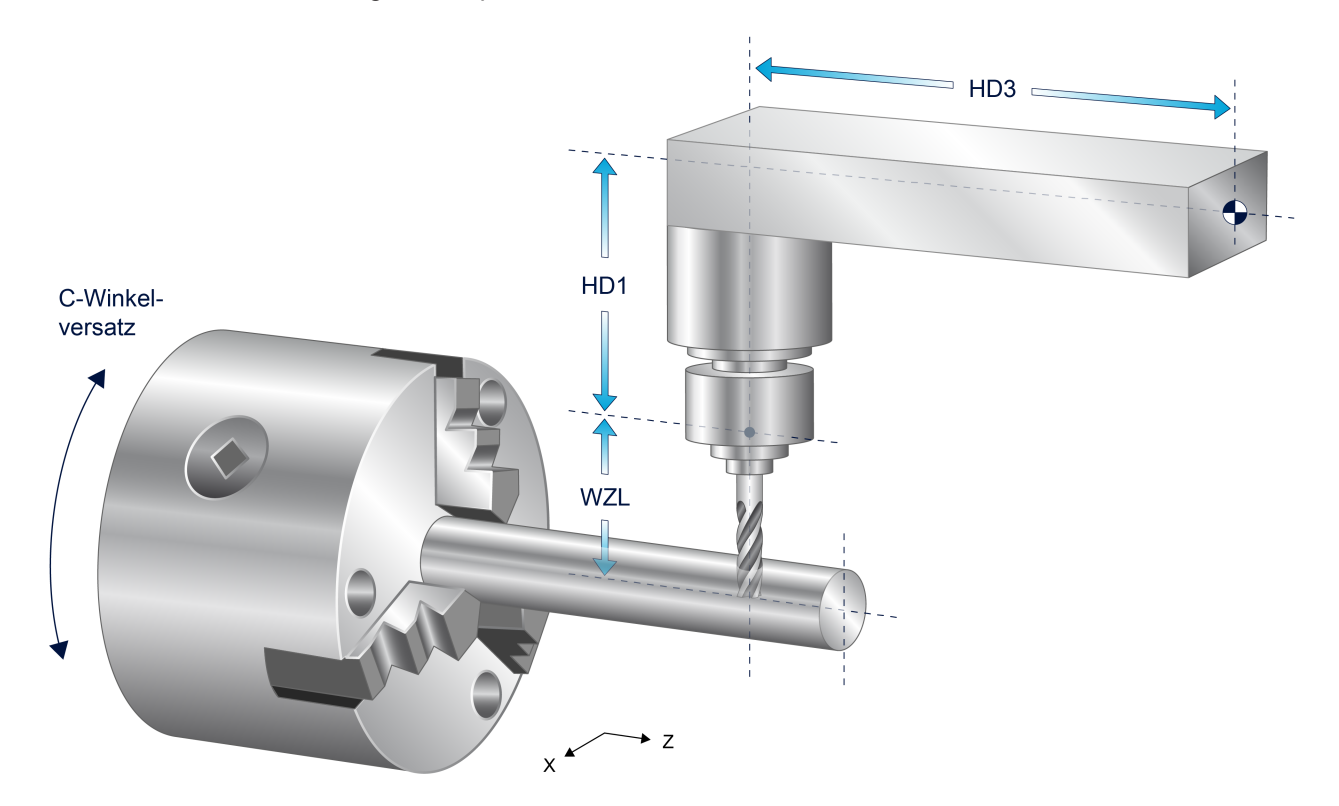

Abb. 16: Werkzeugversätze für die Mantelflächenbearbeitung

#CYCL[], Mantelflächenbearbeitung Drehmaschine (KIN-ID 15):

#### **CNC-Versionen ab V3.00**

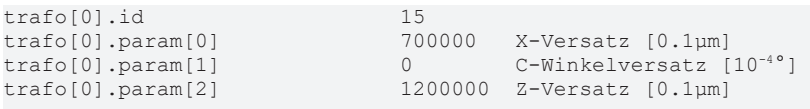

#### **CNC-Versionen < V3.00**

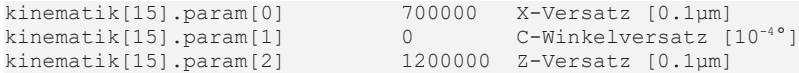

### <span id="page-50-0"></span>**3.2.2 Achsparameter**

#### **Übersicht**

Es werden hier die spezifischen Parameter für Spindelachsen und die Linearachsen beschrieben. Weitere, zur Einstellung von Achsen verfügbare Parameter sind der Dokumentation [AXIS] zu entnehmen.

#### **Betriebsarteneinstellungen (P-AXIS-00015) für Spindelachsen**

- 0x4: Es erfolgt stets eine Modulorechnung nach Erreichen der Zielposition. Unabhängig von der angewählten Betriebsart für rotatorische Achsen erfolgt im Lageregler stets eine Modulorechnung. Somit kann ggf. eine Modulokreiskompensation durchgeführt werden.
- 0x100: Bei einer Spindel kann das automatische Referenzieren vor einem Spindel-Richten verhindert werden. Dies ist natürlich nur relevant, wenn die Achse nicht referenziert ist. Funktion ist antriebsabhängig.
- 0x200: Achse für die kinematische "C-Achs"-Transformation

#### **Betriebsarteneinstellungen (P-AXIS-00015) für Bahnachsen**

- 0x1: Linearachse
- 0x40: Plandrehachse
- <span id="page-50-1"></span>• 0x80: Längsdrehachse

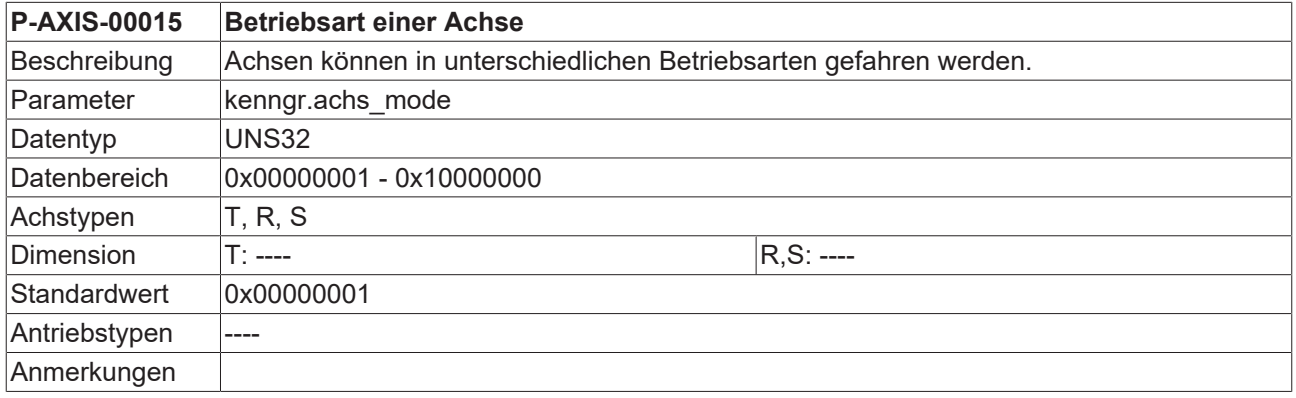

<span id="page-50-2"></span>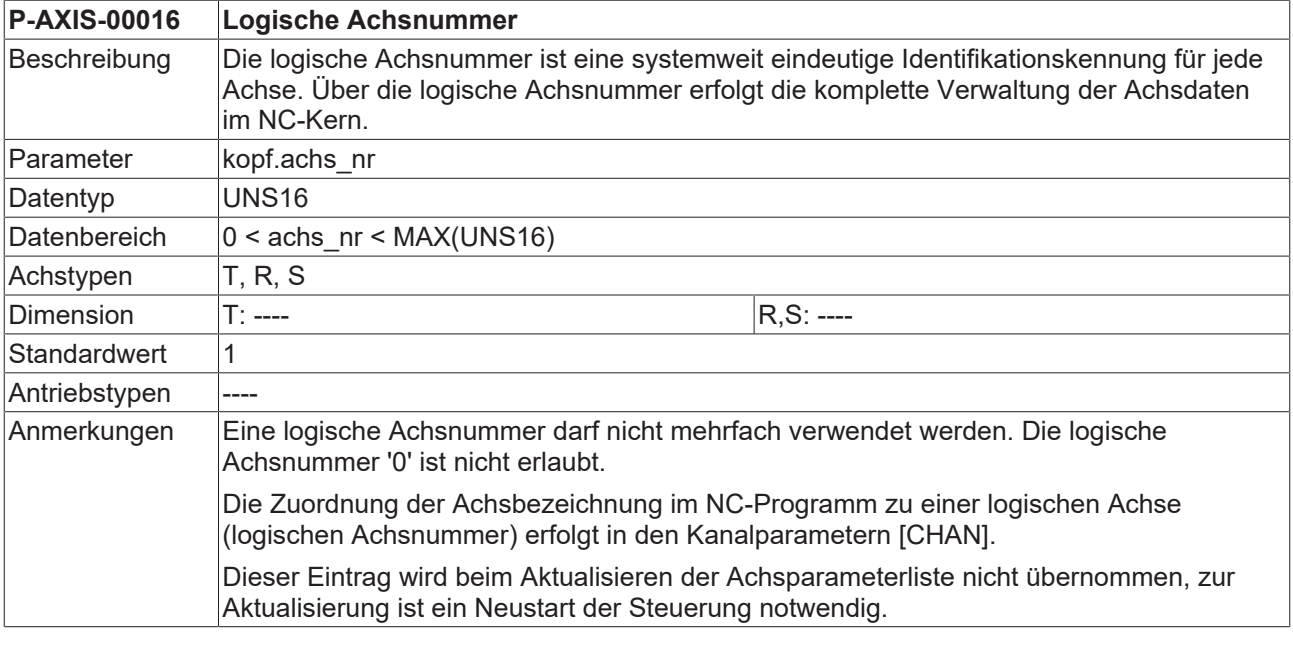

<span id="page-50-3"></span>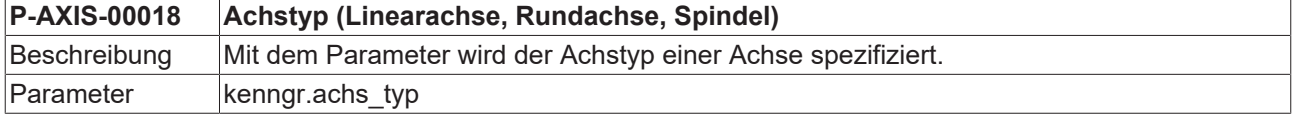

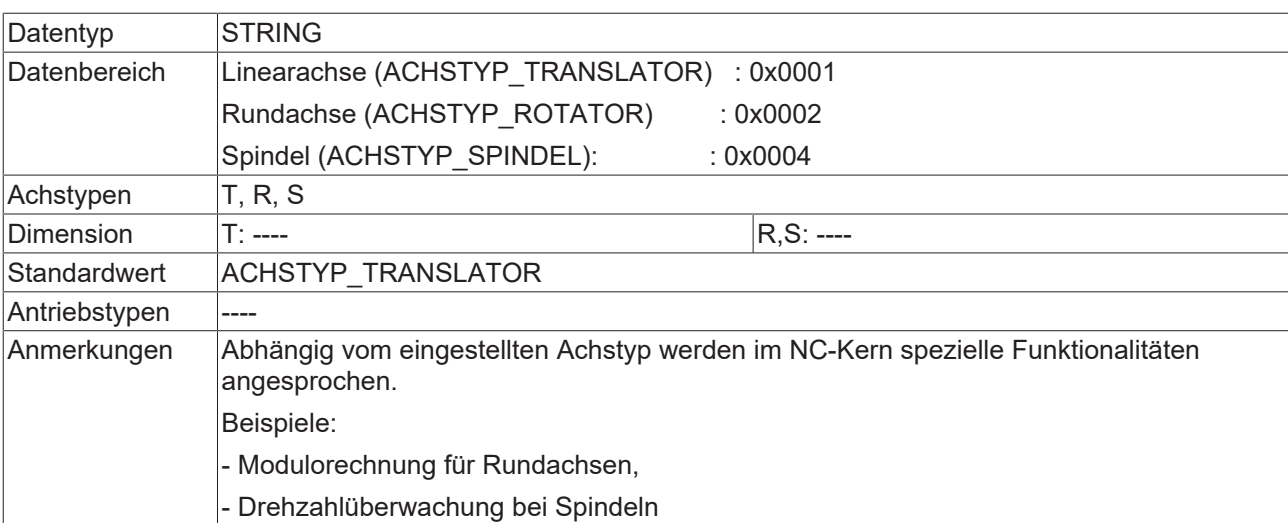

<span id="page-51-2"></span>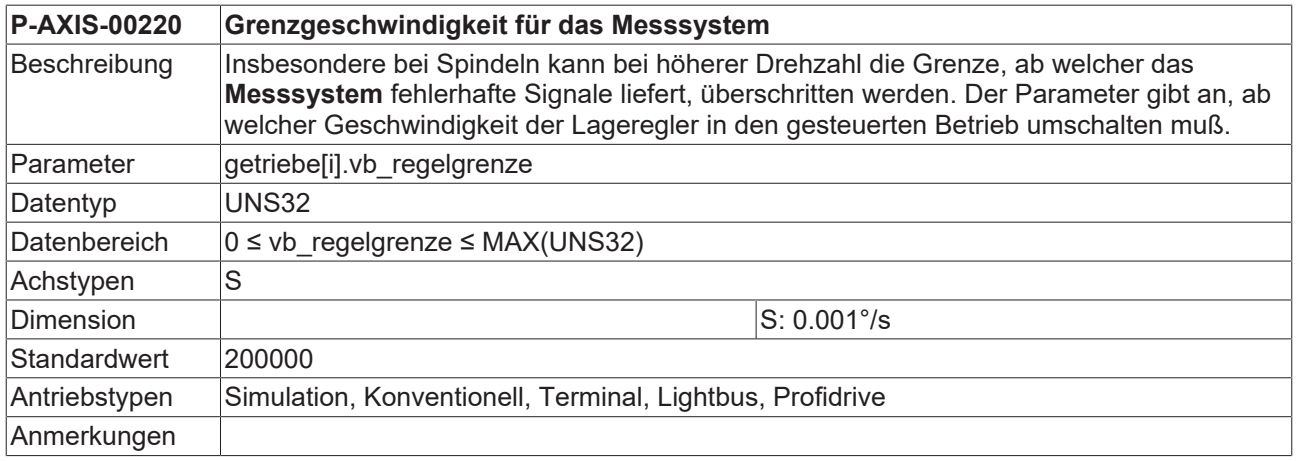

<span id="page-51-1"></span>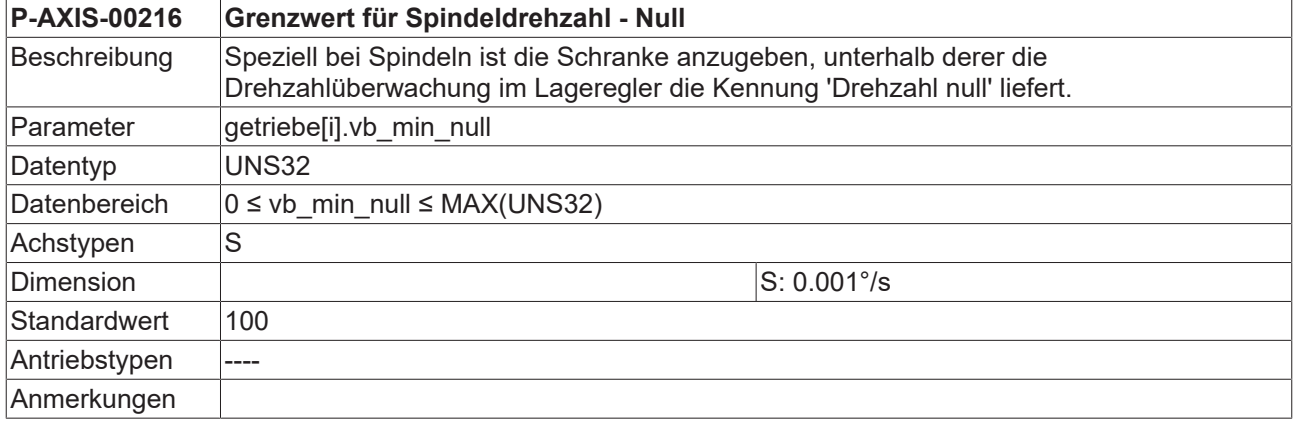

<span id="page-51-0"></span>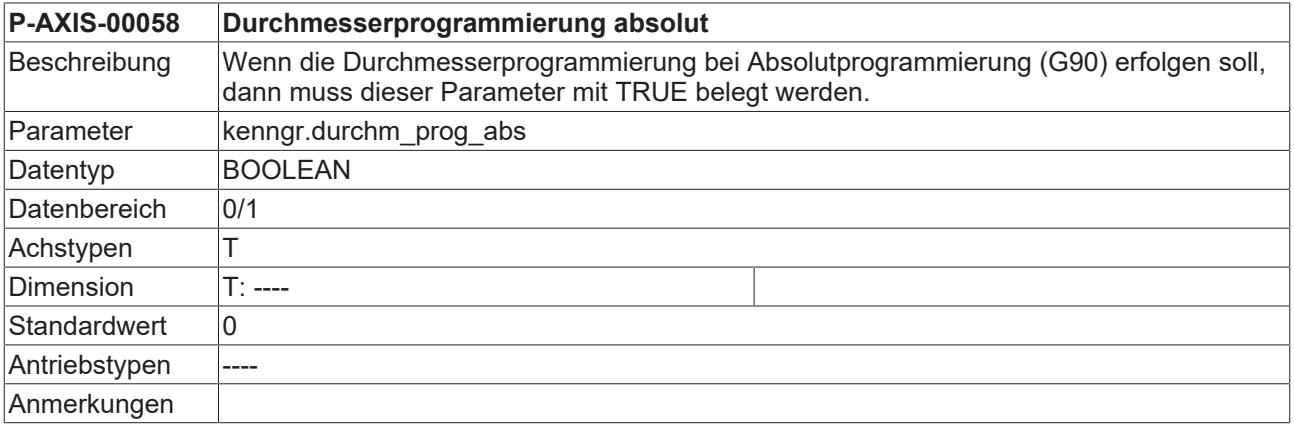

## **BECKHOFF**

<span id="page-52-1"></span>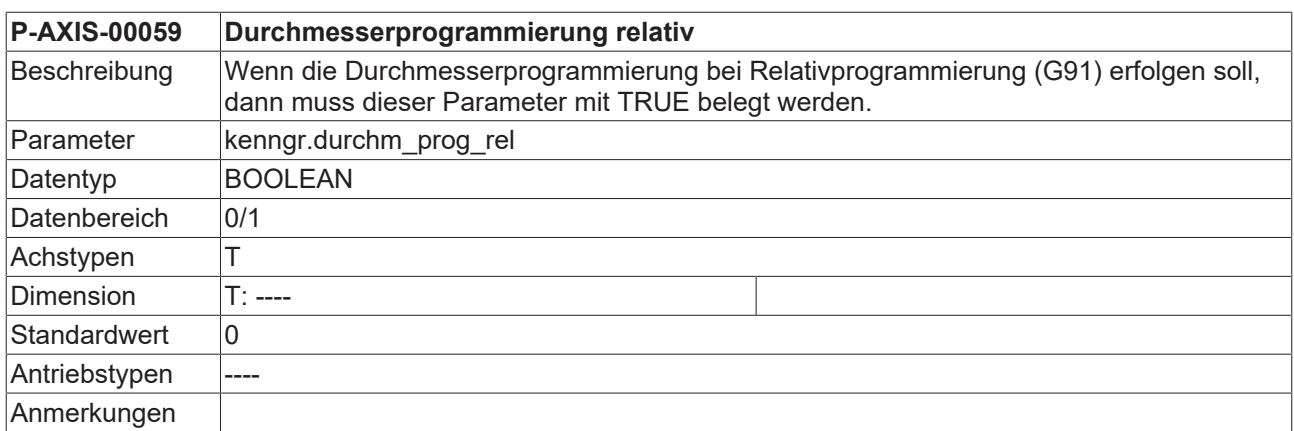

### <span id="page-52-0"></span>**3.2.3 Werkzeugparameter**

<span id="page-52-2"></span>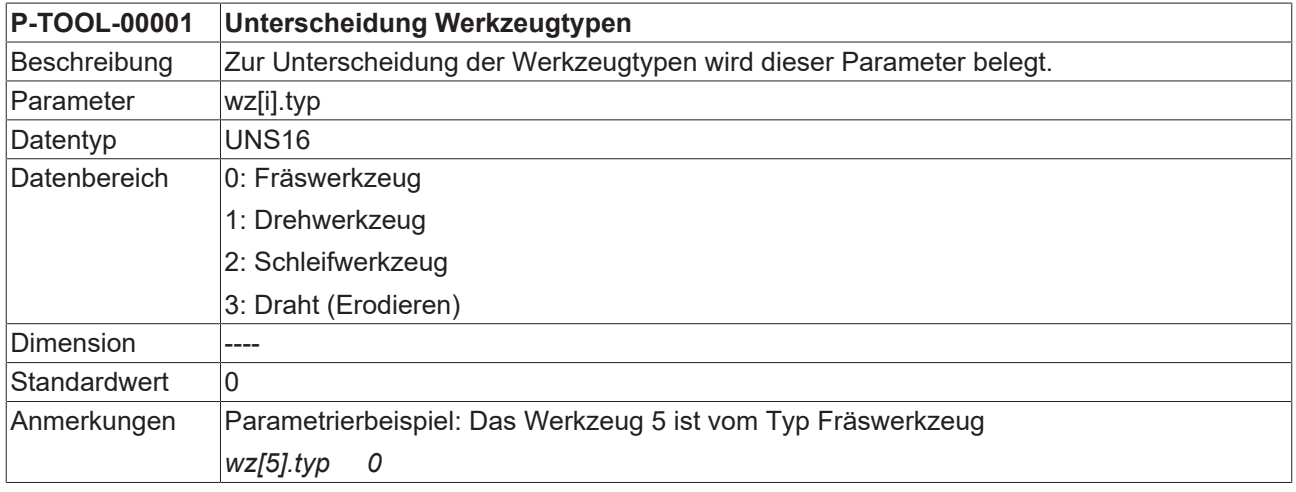

<span id="page-52-3"></span>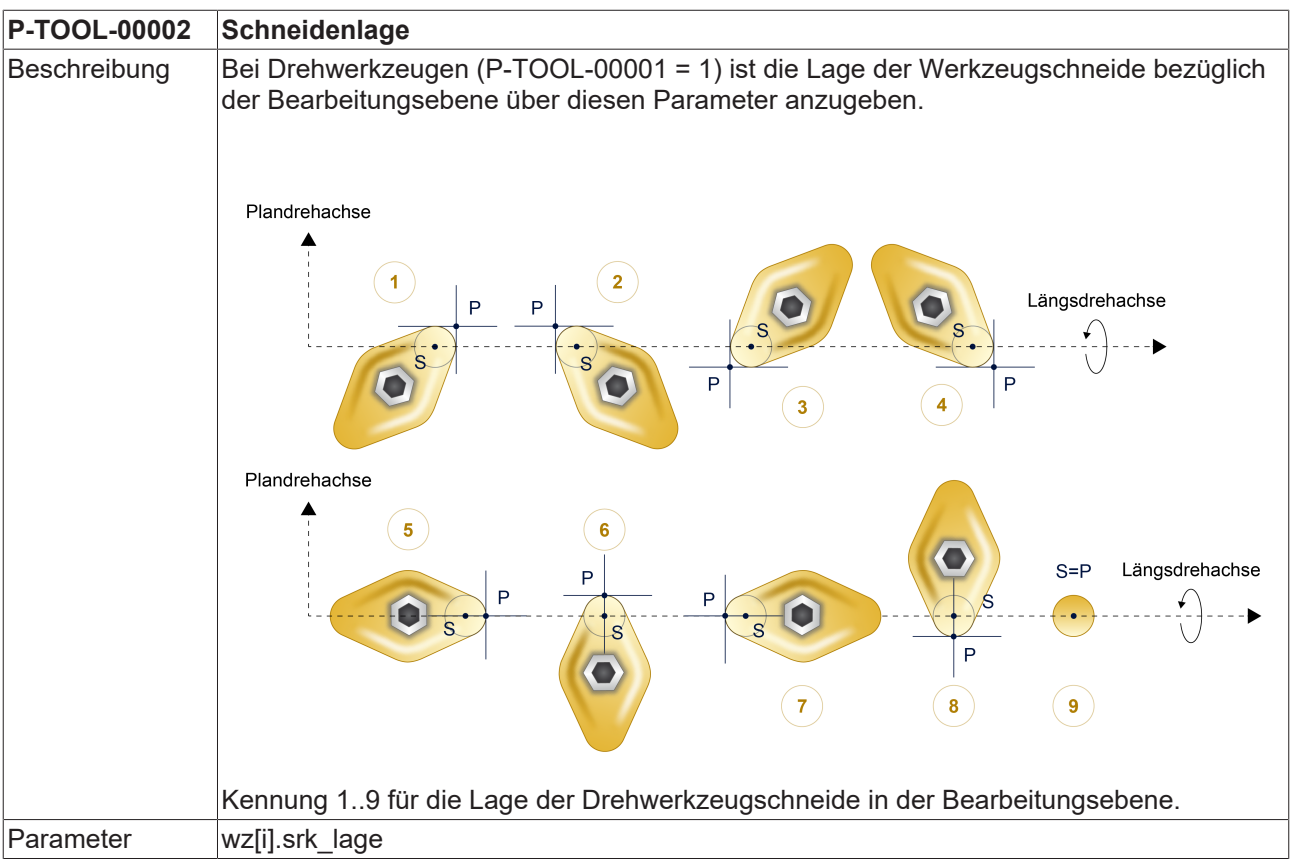

## **BECKHOFF**

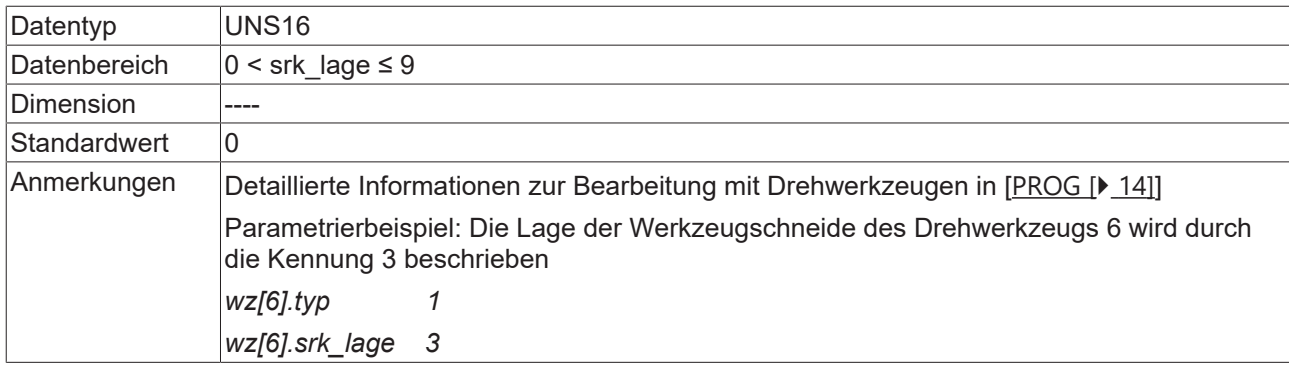

## <span id="page-54-0"></span>**4 Support und Service**

Beckhoff und seine weltweiten Partnerfirmen bieten einen umfassenden Support und Service, der eine schnelle und kompetente Unterstützung bei allen Fragen zu Beckhoff Produkten und Systemlösungen zur Verfügung stellt.

#### **Downloadfinder**

Unser [Downloadfinder](https://www.beckhoff.com/de-de/support/downloadfinder/index-2.html) beinhaltet alle Dateien, die wir Ihnen zum Herunterladen anbieten. Sie finden dort Applikationsberichte, technische Dokumentationen, technische Zeichnungen, Konfigurationsdateien und vieles mehr.

Die Downloads sind in verschiedenen Formaten erhältlich.

#### **Beckhoff Niederlassungen und Vertretungen**

Wenden Sie sich bitte an Ihre Beckhoff Niederlassung oder Ihre Vertretung für den [lokalen Support und](https://www.beckhoff.de/support) [Service](https://www.beckhoff.de/support) zu Beckhoff Produkten!

Die Adressen der weltweiten Beckhoff Niederlassungen und Vertretungen entnehmen Sie bitte unserer Internetseite: [www.beckhoff.com](https://www.beckhoff.com/)

Dort finden Sie auch weitere Dokumentationen zu Beckhoff Komponenten.

#### **Beckhoff Support**

Der Support bietet Ihnen einen umfangreichen technischen Support, der Sie nicht nur bei dem Einsatz einzelner Beckhoff Produkte, sondern auch bei weiteren umfassenden Dienstleistungen unterstützt:

- Support
- Planung, Programmierung und Inbetriebnahme komplexer Automatisierungssysteme
- umfangreiches Schulungsprogramm für Beckhoff Systemkomponenten

Hotline: +49 5246 963-157 E-Mail: support@beckhoff.com

#### **Beckhoff Service**

Das Beckhoff Service-Center unterstützt Sie rund um den After-Sales-Service:

- Vor-Ort-Service
- Reparaturservice
- Ersatzteilservice
- Hotline-Service

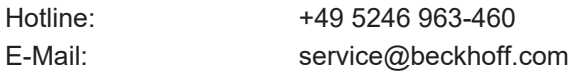

#### **Beckhoff Unternehmenszentrale**

Beckhoff Automation GmbH & Co. KG

Hülshorstweg 20 33415 Verl Deutschland

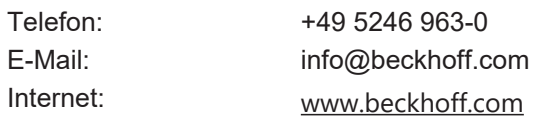

## <span id="page-55-0"></span>**Stichwortverzeichnis**

### **P**

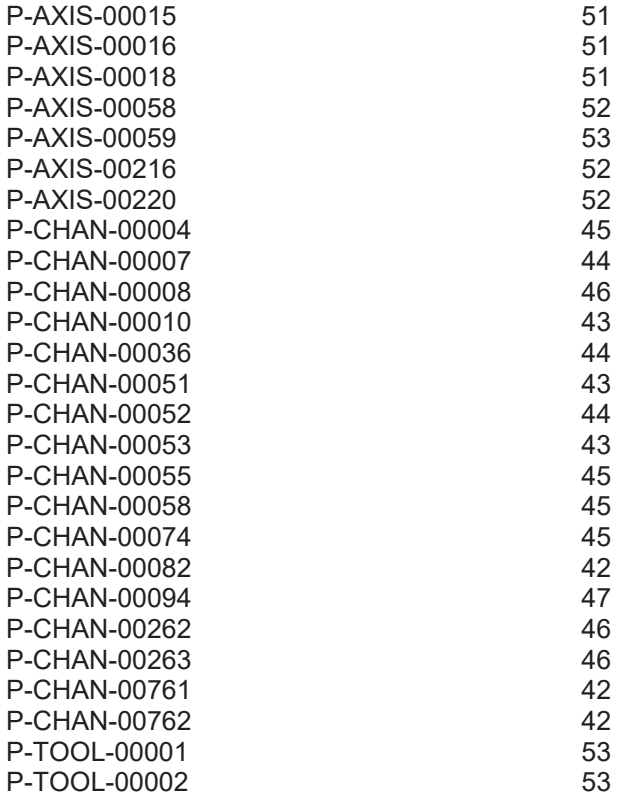

Mehr Informationen: [www.beckhoff.de/TF5200](https://www.beckhoff.de/TF5200)

Beckhoff Automation GmbH & Co. KG Hülshorstweg 20 33415 Verl **Deutschland** Telefon: +49 5246 9630 [info@beckhoff.com](mailto:info@beckhoff.de?subject=TF5200) [www.beckhoff.com](https://www.beckhoff.com)

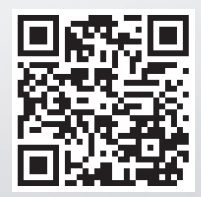